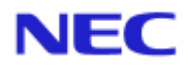

<span id="page-0-0"></span>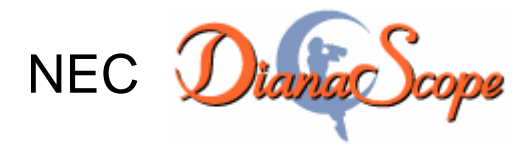

# Command Line Interface

Document Rev.1.17

# <span id="page-1-0"></span>Contents

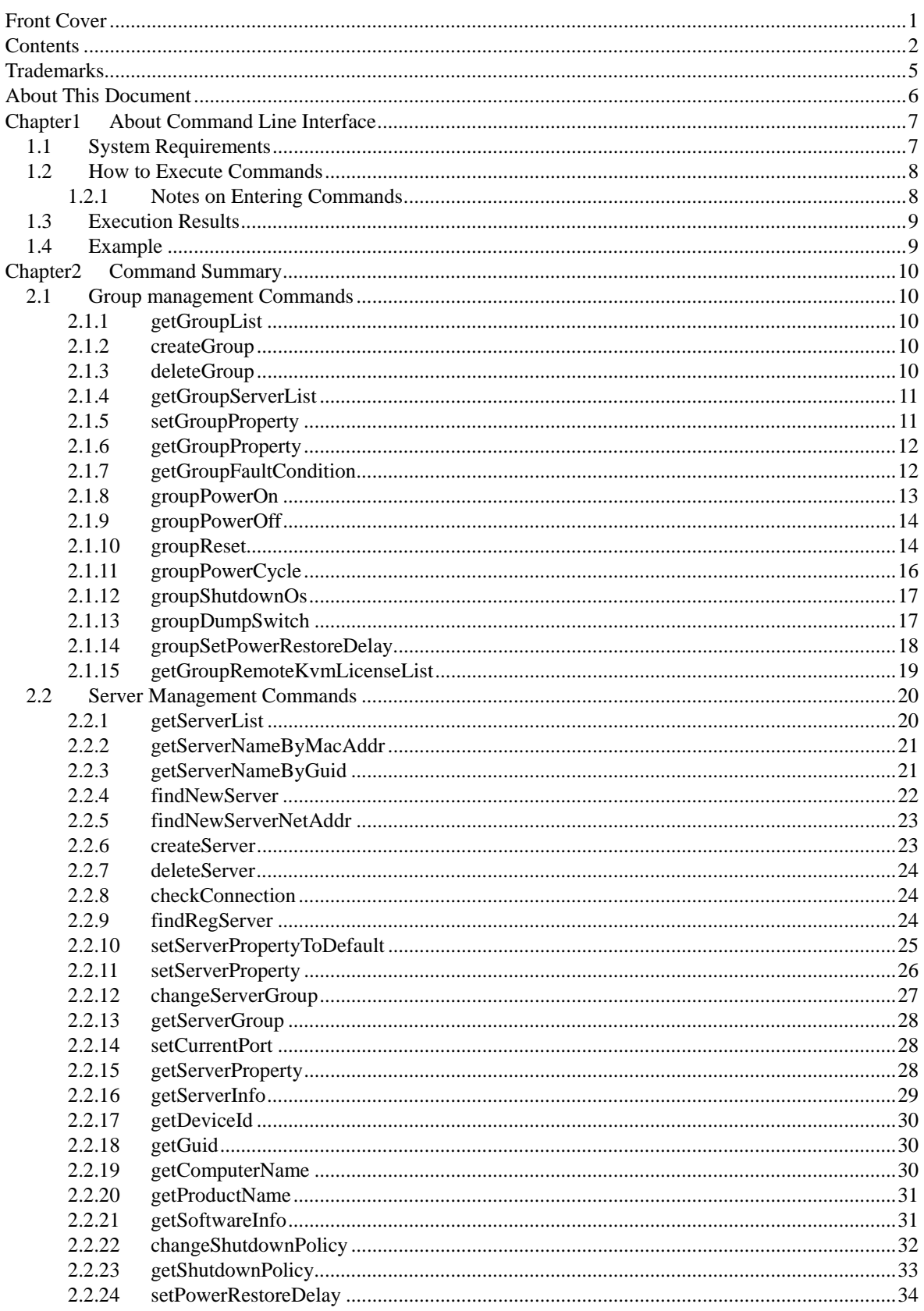

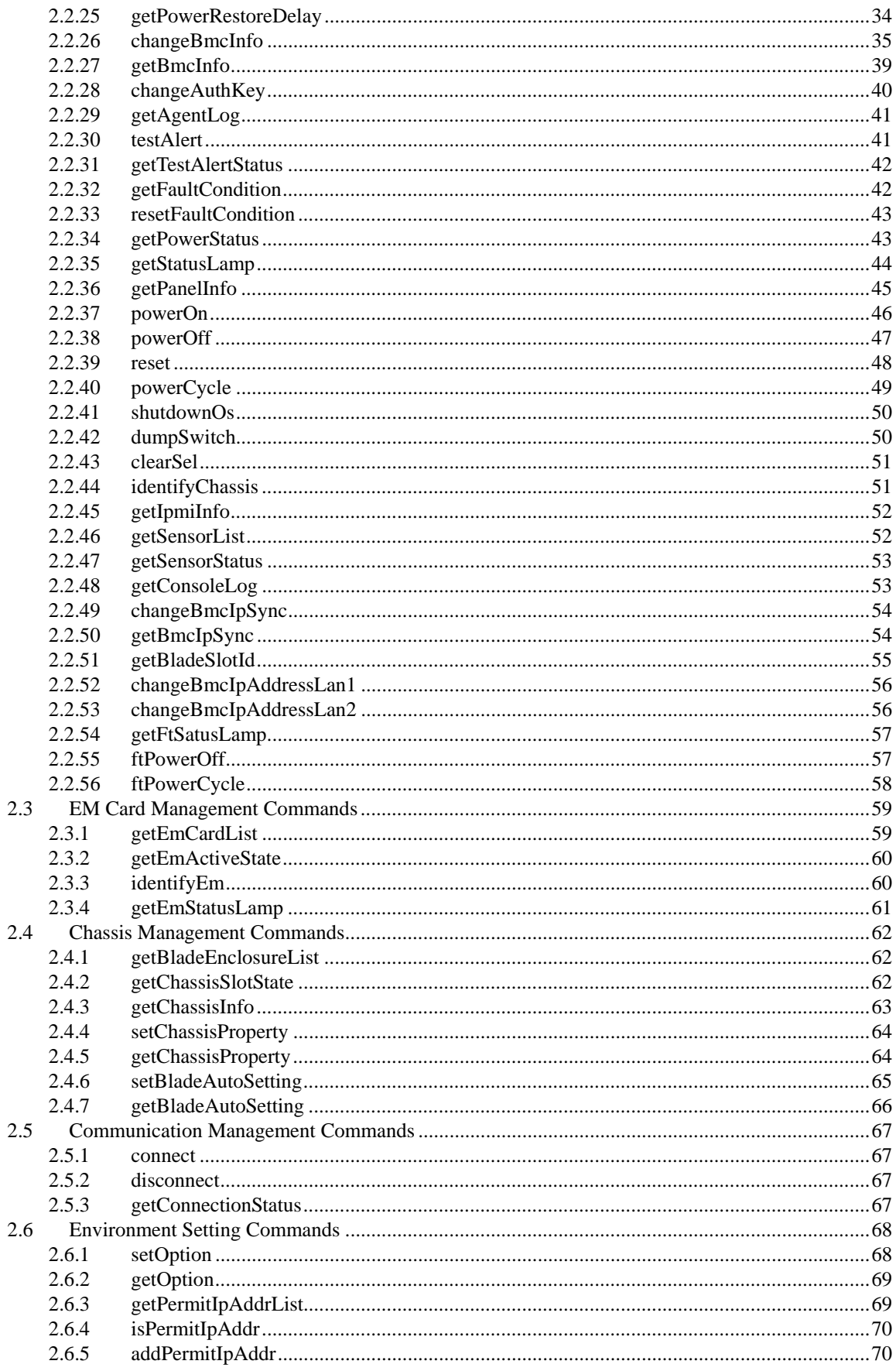

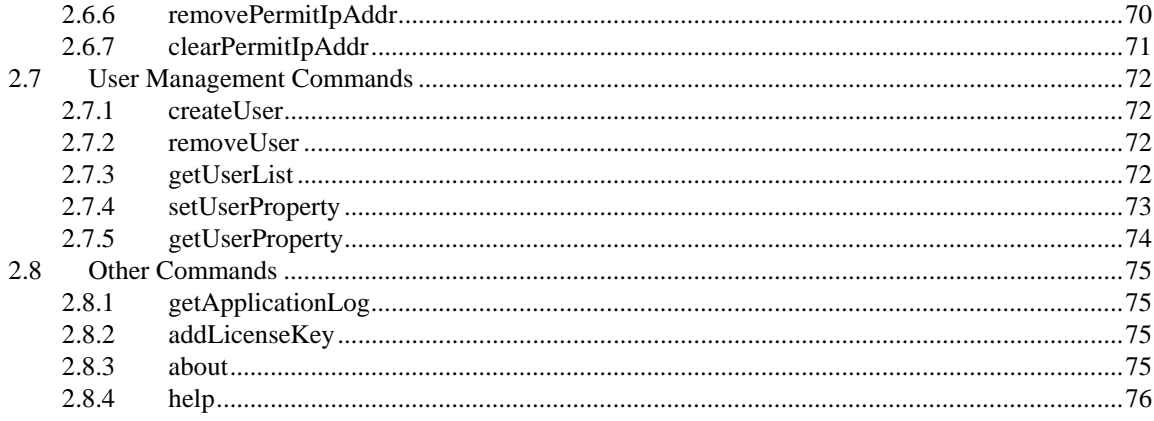

### <span id="page-4-0"></span>**Trademarks**

NEC ESMPRO is trademarks of NEC Corporation.

Microsoft, Windows, Windows Vista, Windows Server, Windows NT, and MS-DOS are registered trademarks or trademarks of Microsoft Corporation in the United States and other countries.

Intel and Pentium are registered trademarks of Intel Corporation.

Datalight is a registered trademark of Datalight, Inc.

ROM-DOS is a trademark of Datalight, Inc.

LSI-Logic, MegaRAID, and Power Console Plus are registered trademarks or trademarks of LSI Logic Corp.

Novell and NetWare are registered trademarks of Novell, Inc. of the United States.

AT is a registered trademark of International Business Machines Corporation in the United States and other countries.

Adaptec and its logo is a registered trademark of Adaptec, Inc. of United States.

SCSISelect is a trademark of Adaptec, Inc. of the United States.

Adobe, Adobe logo, and Acrobat are trademarks of Adobe Systems Incorporated.

DLT and DLTtape are trademarks of Quantum Corporation of the United States.

All other product, brand, or trade names used in this publication are the trademarks or registered trademarks of their respective trademark owners.

Windows Vista stands for Microsoft® Windows Vista™ Business operating gsystem. Windows Server 2003 x64 Editions stands for Microsoft® Windows® Server™ 2003 R2, Standard x64 Edition Operating system and Microsoft® Windows® Server™ 2003 R2, Enterprise x64 Edition operating system, or Microsoft® Windows® Server™ 2003, Standard x64 Edition operating system and Microsoft® Windows® Server™ 2003, Enterprise x64 Edition operating system. Windows 2003 stands for Microsoft® Windows Server™ 2003 operating system and Microsoft® Windows Server™ 2003 Standard Edition and Enterprise Edition. Windows XP x64 Edition stands for Microsoft® Windows® XP Professional x64 Edition operating system. Windows XP stands for Microsoft® Windows® XP Professional operating system and Microsoft® Windows® XP Home Edition operating system. Windows 2000 stands for Microsoft® Windows® 2000 Server operating system and Microsoft® Windows® 2000 Advanced Server operating system, and Microsoft® Windows® 2000 Professional operating system. Windows Me stands for Microsoft® Windows® Millennium Edition operating system. Windows 98 stands for Microsoft® Windows® 98 operating system. Windows 95 stands for Microsoft® Windows® 95 operating system. DOS stands for MS-DOS® or ROM-DOS®.

NEC DianaScope includes JRE (Java Runtime Environment) distributed free of charge by Sun Microsystems, Inc. , Tomcat distributed free of charge by Apache Software Foundation, and the VNC distributed free of charge by AT&T laboratories Cambridge. The end user license agreement is necessary for using these products. For details on their copyright and ownership, see the LICENSE files below.

Tomcat: LICENSE under the <directory containing Tomcat>

JRE: LICENSE under the <directory containing JRE>

#### **Notes**

- (1) No part of this document may be reproduced in any form without the prior written permission of NEC Corporation.
- (2) The contents of this document may be revised without prior notice.
- (3) The contents of this document shall not be copied or altered without the prior written permission of NEC Corporation
- (4) All efforts have been made to ensure the accuracy of all information in this document. If you notice any part unclear, incorrect, or omitted in the document, contact your authorized NEC sales representative.
- (5) NEC assumes no liability for damages arising from the use of this product, nor any liability for incidental or consequential damages arising from the use of this document regardless of (4)

# <span id="page-5-0"></span>About This Document

This document introduces command line interface of the server management utility "NEC DianaScope". Before attempting to operate the command line interface, read this document so as to gain an adequate understanding of the contents.

### **Attention**

This document is intended for persons who are familiar with the operating system's functions and operations and the network's functions and setup. For operations and inquiries about the operating system, see its online help information.

This document covers universal information about generally managed servers. The notes and restrictions on use of each product as a managed server are explained in the user's guide provided with the managed server.

Names used with screen images in this document are fictitious. They are unrelated to existing product names, names of organizations, or individual names. The setting values on the screen images are shown as examples, so setting values such as IP addresses on screen images are not guaranteed for operation.

### **About Symbols in This Document**

The following explains three symbols that are used in this document:

**IMPORTANT:** Points that are mandatory or require attention when using the software or the server. **CHECK:** Points that are require confirmation when using the software or the server. **TIP:** Helpful and convenient piece of information.

### **For other information about the NEC DianaScope**

See the documents below.

#### **NEC DianaScope Installation and setup for the managed server**

See the "NEC DianaScope Installation Manual". Before attempting to operate the server management utility NEC DianaScope, read this document so as to gain an adequate understanding of the contents.

#### **Managed Servers**

See the "NEC DianaScope Managed Servers Summary".

### **Operations on Web browser**

See online help of NEC DianaScope.

### See the following URL for the latest information: http://www.nec.co.jp/express/

# <span id="page-6-0"></span>Chapter1 About Command Line Interface

The NEC DianaScope command line interface provides a set of commands that can control managed servers through the command line from the management PC.

The set of commands covers almost the same functions that can be executed by using the web browser.

The following commands are available:

- **[Group management Commands](#page-9-1)**  Use to operate a group due to operate more than one managed servers through a single operation.
- **[Server Management Commands](#page-19-0)**  Use to operate a managed server.
- **[EM Card Management Commands](#page-58-0)**  Use to operate an EM card.
- **[Chassis Management Commands](#page-61-0)**  Use to operate a chassis.
- **[Communication Management Commands](#page-66-0)**  Use to change settings for connection to a managed server via modem or directly.
- **[Environment Setting Commands](#page-67-0)**  Use to view and change the settings of NEC DianaScope Manager.
- **[User Management Commands](#page-71-0)**  Use to manage users who operate NEC DianaScope on web browser.
- **[Other Commands](#page-74-0)**

# <span id="page-6-1"></span>**1.1 System Requirements**

The NEC DianaScope command line interface can be executed only on a PC (called a DianaScope server) that is installed the NEC DianaScope Manager.

The NEC DianaScope command line interface requires following user level of operating system:

On Windows: Administrator On Linux: root **TIPS:**  • See "NEC DianaScope Installation Manual" about the system requirement of NEC

DianaScope Manager.<br>
1990 - Carl Manager (Carl Manager (Carl Manager (Carl Manager (Carl Manager (Carl Manager) (Carl Manager (Car<br>
1990 - Carl Manager (Carl Manager (Carl Manager (Carl Manager) (Carl Manager) (Carl Manage

# **1.2 How to Execute Commands**

To execute a command, enter the command following the command prompt as shown below.

<span id="page-7-0"></span>dscli CommandName [Option, …]

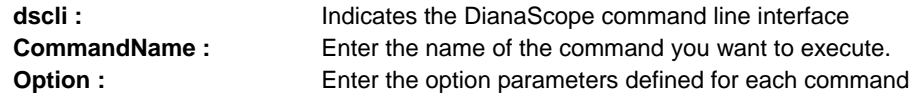

# <span id="page-7-1"></span>**1.2.1 Notes on Entering Commands**

This section explains notes on entering commands

(1) When entering special characters:

If you input null string or special characters as option, enclose the option parameter between double quotation marks. The following shows examples:

Example1: Input null string

dscli setServerProperty MyServer SERVER\_COMMENT ""

Example 2: Input special characters

dscli setServerProperty MyServer CFG\_SERIAL\_INIT "ATE1Q0V1X4&D2&C1S0=0"

(2) When entering MAC address:

Input MAC address as hexadecimal number that is delimited to octets by hyphen. The following shows an example:

dscli getServerProperty 00-30-13-16-cd-fe SERVER\_IP\_1

### (3) When entering GUID:

Input GUID as hexadecimal number that is delimited to sections by hyphen. The following shows an example:

dscli getServerProperty 80c03228-35d8-d711-8001-003013f10072 SERVER\_IP\_1

**CHECK:** 

• You can enter the command format that MAC address or GUID is specified as Server option after the "Check Connection" is performed for the server. 

**TIPS:** 

• Manager Ver.1.03.05 and above supports the command format that MAC address or GUID is specified as Server option.

# <span id="page-8-0"></span>**1.3 Execution Results**

All the commands return the end status. If an error has occurred, they return an error message. The end status of all the commands is as follows:

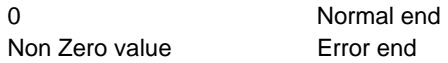

If a command error occurs, a non-zero value will be returned as the end status and the error message will be displayed. Some error messages are displayed followed by an error cause message

**TIPS:**  • If a command is executed with a shell script, the end status can be confirmed with

"ERRORLEVEL" for Windows and "\$?" for Linux.

# <span id="page-8-1"></span>**1.4 Example**

The procedure to manage a managed server on via is as follows:

- (1) Register a server license key for the number of managed servers using [addLicenseKey](#page-74-2) command.
- (2) Creates a new server group using [createGroup](#page-9-3) command.
- (3) Register a managed server using [createServer](#page-22-1) command.
- (4) Perform a "Check Connection" for the managed server using [checkConnection c](#page-23-1)ommand.

You can manage the managed server after "Check Connection" is completed.

# <span id="page-9-0"></span>Chapter2 Command Summary

# <span id="page-9-1"></span>**2.1 Group management Commands**

# <span id="page-9-2"></span>**2.1.1 getGroupList**

### **Syntax:**

dscli getGroupList

### **Description:**

Displays the list of registered group names.

### **Output:**

Displays the list of registered group names. The following shows an example.

Group1 Group2 Group3 : :

# <span id="page-9-3"></span>**2.1.2 createGroup**

### **Syntax:**

dscli createGroup *GroupName* 

### **Description:**

Creates a new server group. As many groups as managed servers can be created.

### **Options:**

*GroupName* 

Specify the name of the managed server group. You can input up to 20 characters.

# <span id="page-9-4"></span>**2.1.3 deleteGroup**

### **Syntax:**

dscli deleteGroup *GroupName* 

### **Description:**

Deletes a specified group. All managed servers in the group are also deleted.

### **Options:**

*GroupName*  Specify the name of the group.

# <span id="page-10-0"></span>**2.1.4 getGroupServerList**

### **Syntax:**

dscli getGroupServerList *GroupName*

### **Description:**

Displays the name list of managed servers included in a specified server group.

### **Options:**

*GroupName* 

Specify the name of group.

### **Output:**

Displays the name list of managed servers included in a specified server group. The following shows an example.

```
Server1 
Server2 
Server3 
: 
:
```
# <span id="page-10-1"></span>**2.1.5 setGroupProperty**

### **Syntax:**

dscli setGroupProperty *GroupName PropertyName Value*

### **Description:**

Sets the property of a group.

#### **Options:**

*GroupName* 

Specify the name of group.

#### *PropertyName*

Specify the name of the group property. The following is group property list:

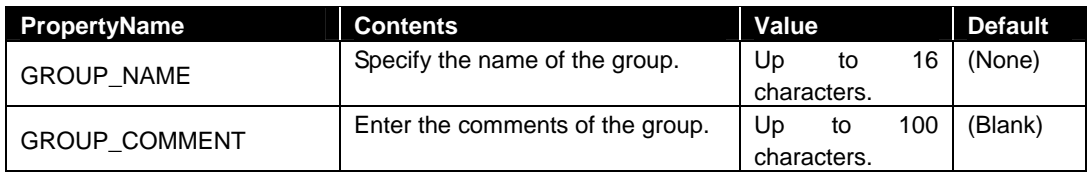

*Value* 

Specify a new value to be set.

# <span id="page-11-0"></span>**2.1.6 getGroupProperty**

### **Syntax:**

dscli getGroupProperty *GroupName PropertyName*

### **Description:**

Displays the property of a group.

### **Options:**

### *GroupName*

Specify the name of group.

### *PropertyName*

Specify the name of group property. For the list of group properties, see the [2.1.5 setGroupProperty](#page-10-1)  command

### **Output:**

Display the property of a group.

# <span id="page-11-1"></span>**2.1.7 getGroupFaultCondition**

### **Syntax:**

dscli getGroupFaultCondition *GroupName*

#### **Description:**

Displays fault condition of a specified server group.

When a server monitoring function or a fault message monitoring function detects fault condition of the managed server and sets the status.

### **Options:**

*GroupName*  Specify the name of group.

#### **Output:**

Displays fault condition of the specified server group. There are three types of fault conditions.

NORMAL Normal

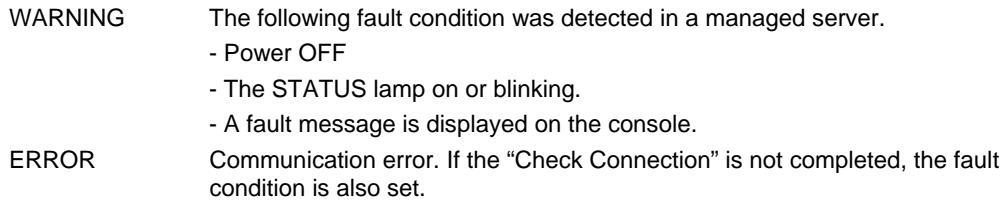

# <span id="page-12-0"></span>**2.1.8 groupPowerOn**

### **Syntax:**

```
dscli groupPowerOn GroupName ["f" FileName | "p" | "u"]
```
#### **Description:**

Turns on managed servers in a specified group.

**IMPORTANT:** 

- In case that the managed server does not support a remote FD function, a remote FD function cannot be executed. See "NEC DianaScope Managed Servers Summary" whether the managed server supports function.
- In case that the managed server does not support a force network-boot function which boots the server from network regardless of boot order, a force network-boot function cannot be executed. See "NEC DianaScope Managed Servers Summary" whether the managed server supports function.

#### **Options:**

#### *GroupName*

Specify the name of group.

#### *"f"*

(Recommended)

Force boot from the specified FD image file after the power is turned on.

### *FileName*

Specify the FD image file. If a pathname is omitted, a file in the current directory is specified.

### *"p"*

(Recommended) Force boot from network after the power is turned on.

#### *"u"*

If you specify "u" option, the managed servers will boot up in utility boot mode after the power is turned on. This option is used to boot the maintenance partition or DOS applications.

If "1" is specified for RC\_SERVER\_REMOTE\_BOOT of the server properties, the server boots from the FD image file specified by RC\_SERVER\_RD\_IMAGE\_FILE of the server properties.

If "2" is specified for RC\_SERVER\_REMOTE\_BOOT of the server properties, the server boots from network.

#### **TIPS:**

- DianaScope Manager Ver.1.03.04 and above supports "f", "p" options.
- You can create the FD image file on web browser interface of the NEC DianaScope. Log in the NEC DianaScope and click the "Tools" on the header menu.

• See [2.2.11 setServerProperty](#page-25-0) for server properties.

#### **Output:**

If error has occurred, the name and the error message about each error-occurred managed server is displayed. The following shows an example.

Server1 : Connection to the server could not be made. (Timeout) Server2 : Connection to the server could not be made. (Authentication error)

# <span id="page-13-0"></span>**2.1.9 groupPowerOff**

### **Syntax:**

dscli groupPowerOff *GroupName*

### **Description:**

Forcibly turns off managed servers in a specified group.

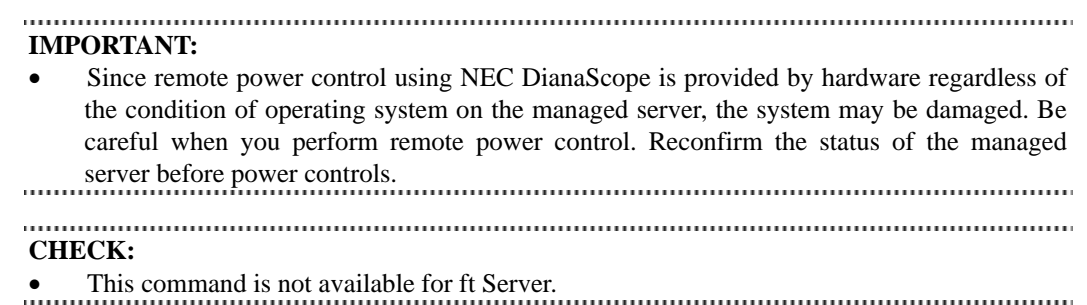

### **Options:**

*GroupName* 

Specify the name of group.

### **Output:**

If error has occurred, the name and the error message about each error-occurred managed server is displayed. The following shows an example.

Server1 : Connection to the server could not be made. (Timeout) Server2 : Connection to the server could not be made. (Authentication error)

# <span id="page-13-1"></span>**2.1.10 groupReset**

### **Syntax:**

```
dscli groupReset GroupName ["f" FileName | "p" | "u"]
```
#### **Description:**

Forcibly resets managed servers in a specified group.

**IMPORTANT:** 

- Since remote power control using NEC DianaScope is provided by hardware regardless of the condition of operating system on the managed server, the system may be damaged. Be careful when you perform remote power control. Reconfirm the status of the managed server before power controls.
- In case that the managed server does not support a remote FD function, a remote FD function cannot be executed. See "NEC DianaScope Managed Servers Summary" whether the managed server supports function.
- In case that the managed server does not support a force network-boot function which boots the server from network regardless of boot order, a force network-boot function cannot be executed. See "NEC DianaScope Managed Servers Summary" whether the managed server supports function.

### 

### **CHECK:**

• This command is not available for ft Server.

### **Options:**

*GroupName* 

Specify the name of group.

### *"f"*

(Recommended) Force boot from the specified FD image file after reset.

### *FileName*

Specify the FD image file. If a pathname is omitted, a file in the current directory is specified.

*"p"* 

(Recommended) Force boot from network after reset.

### *"u"*

If you specify "u" option, the managed servers will boot up in utility boot mode after reset. This option is used to boot the maintenance partition or DOS applications.

If "1" is specified for RC\_SERVER\_REMOTE\_BOOT of the server properties, the server boots from the FD image file specified by RC\_SERVER\_RD\_IMAGE\_FILE of the server properties.

If "2" is specified for RC\_SERVER\_REMOTE\_BOOT of the server properties, the server boots from network.

#### . . . . . . . . . . . **TIPS:**

- DianaScope Manager Ver.1.03.04 and above supports "f", "p" options.
- You can create the FD image file on web browser interface of the NEC DianaScope. Log in the NEC DianaScope and click the "Tools" on the header menu.
- See [2.2.11 setServerProperty](#page-25-0) for server properties.

### **Output:**

If error has occurred, the name and the error message about each error-occurred managed server is displayed. The following shows an example.

Server1 : Connection to the server could not be made. (Timeout) Server2 : Connection to the server could not be made. (Authentication error)

# <span id="page-15-0"></span>**2.1.11 groupPowerCycle**

### **Syntax:**

```
dscli groupPowerCycle GroupName ["f" FileName | "p" | "u"]
```
#### **Description:**

Forcibly turns off managed servers in a specified group and then turns them on.

## **IMPORTANT:**

• Since remote power control using NEC DianaScope is provided by hardware regardless of the condition of operating system on the managed server, the system may be damaged. Be careful when you perform remote power control. Reconfirm the status of the managed server before power controls.

- In case that the managed server does not support a remote FD function, a remote FD function cannot be executed. See "NEC DianaScope Managed Servers Summary" whether the managed server supports function.
- In case that the managed server does not support a force network-boot function which boots the server from network regardless of boot order, a force network-boot function cannot be executed. See "NEC DianaScope Managed Servers Summary" whether the managed server supports function.

#### **CHECK:**

• This command is not available for ft Server.

#### **Options:**

*GroupName* 

Specify the name of group.

#### *"f"*

(Recommended) Force boot from the specified FD image file after the power is turned on.

#### *FileName*

Specify the FD image file. If a pathname is omitted, a file in the current directory is specified.

#### *"p"*

(Recommended) Force boot from network after the power is turned on.

#### *"u"*

If you specify "u" option, the managed servers will boot up in utility boot mode after the power is turned on. This option is used to boot the maintenance partition or DOS applications.

If "1" is specified for RC\_SERVER\_REMOTE\_BOOT of the server properties, the server boots from the FD image file specified by RC\_SERVER\_RD\_IMAGE\_FILE of the server properties.

If "2" is specified for RC\_SERVER\_REMOTE\_BOOT of the server properties, the server boots from network.

**TIPS:** 

- DianaScope Manager Ver.1.03.04 and above supports "f", "p" options.
- You can create the FD image file on web browser interface of the NEC DianaScope. Log in the NEC DianaScope and click the "Tools" on the header menu.
- See [2.2.11 setServerProperty](#page-25-0) for server properties.

### **Output:**

If error has occurred, the name and the error message about each error-occurred managed server is displayed. The following shows an example.

```
Server1 : Connection to the server could not be made. (Timeout) 
Server2 : Connection to the server could not be made. (Authentication error)
```
### <span id="page-16-0"></span>**2.1.12 groupShutdownOs**

### **Syntax:**

dscli groupShutdownOs *GroupName ["force"]*

#### **Description:**

Shut downs operating systems on managed servers in a specified group.

This command via LAN instructs the NEC DianaScope Agent service to shutdown the operating system. The command via modem or with direct connection instructs the NEC ESMPRO Agent.

If you specify "force" option, this command executes the forced shutdown OS function without communication to the NEC DianaScope Agent or the NEC ESMPRO Agent.

#### **Options:**

*GroupName* 

Specify the name of group.

*"force"* 

If you specify "force" option, this command executes the forced shutdown OS function. This shutdown may not work depending on the kind of OS or the OS settings.

#### **Output:**

If error has occurred, the name and the error message about each error-occurred managed server is displayed. The following shows an example.

Server1 : Connection to the server could not be made. (Timeout) Server2 : Connection to the server could not be made. (Authentication error)

## <span id="page-16-1"></span>**2.1.13 groupDumpSwitch**

### **Syntax:**

dscli groupDumpSwitch *GroupName*

#### **Description:**

Pushes DUMP switch on managed servers in a specified group.

**IMPORTANT:** 

Since remote power control using NEC DianaScope is provided by hardware regardless of the condition of operating system on the managed server, the system may be damaged. Be careful when you perform remote power control. Reconfirm the status of the managed server before power controls.

#### **Options:**

*GroupName* 

Specify the name of group.

### **Output:**

If error has occurred, the name and the error message about each error-occurred managed server is displayed. The following shows an example.

```
Server1 : Connection to the server could not be made. (Timeout) 
Server2 : Connection to the server could not be made. (Authentication error)
```
# <span id="page-17-0"></span>**2.1.14 groupSetPowerRestoreDelay**

### **Syntax:**

dscli groupSetPowerRestoreDelay *GroupName DelayTime [Policy]*

### **Description:**

Changes the power option that specifies working of managed servers in a specified group when they are turned AC ON.

The power option includes AC-LINK policy and the time that delays Power ON (DC ON) when the managed server is set to be turned DC ON in time with AC ON.

**IMPORTANT:** 

• In case that the managed server does not support a setting of power restore delay, this command is invalid. See "NEC DianaScope Managed Servers Summary" whether the managed server supports the function.

#### **Options:**

*GroupName* 

Specify the name of group.

### *DelayTime*

Specify delay time in the range 0-255 seconds. When -1 is specified, the delay time is not changed.

### *Policy*

Sets AC-Link Policy. No change is made if omitted There are 3 types of the policy.

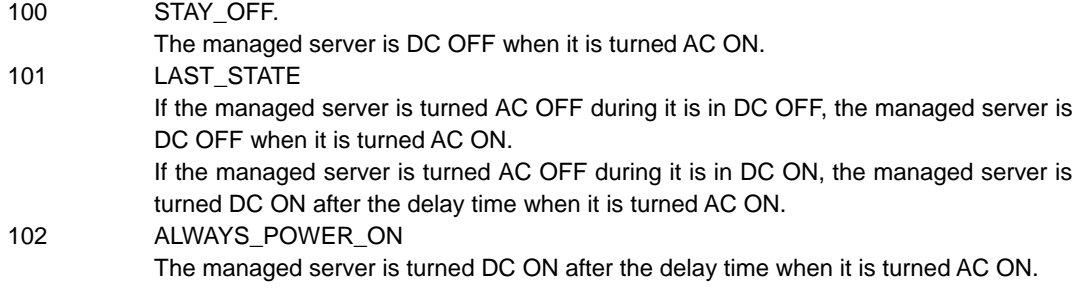

### **Output:**

If error has occurred, the name and the error message about each error-occurred managed server is displayed. The following shows an example.

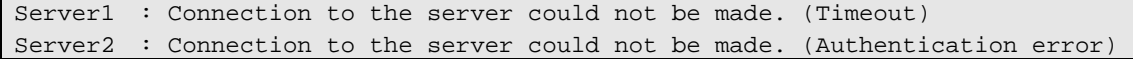

# <span id="page-18-0"></span>**2.1.15 getGroupRemoteKvmLicenseList**

### **Syntax:**

dscli getGroupRemoteKvmLicenseList *GroupName*

### **Description:**

Displays the state of "Remote KVM and Media License" for each managed servers in a specified group.

### **Options:**

*GroupName* 

Specify the name of group.

### **Output:**

The following are states of "Remote KVM and Media License".

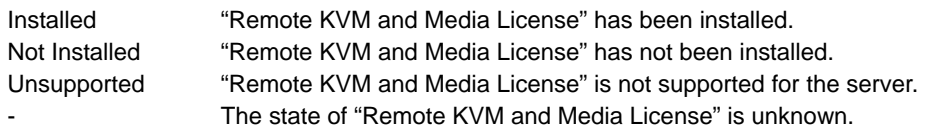

### The following shows an example.

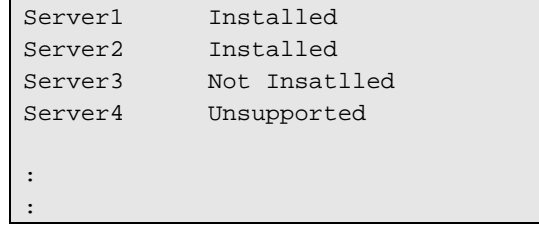

**TIPS:** 

• DianaScope Manager Ver.1.06.04 and above supports this command.

# <span id="page-19-0"></span>**2.2 Server Management Commands**

# <span id="page-19-1"></span>**2.2.1 getServerList**

### **Syntax:**

```
dscli getServerList ["d"]
```
### **Description:**

Displays the name list of all managed servers registered on NEC DianaScope.

### **Options:**

*"d"*

If you specify "d" option, the managed servers list will indicate server name, GUID and MAC address of each server. Added information below is also indicated.

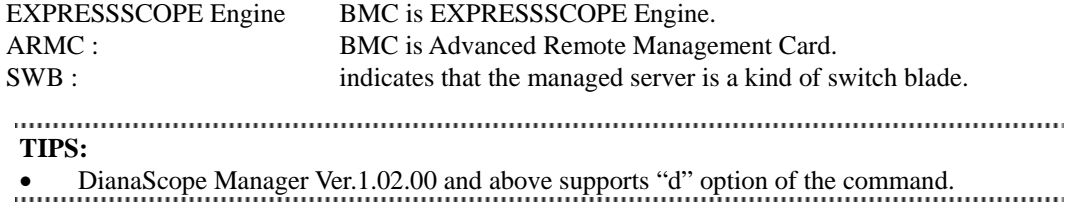

### **Output:**

Displays the name list of all managed servers registered on NEC DianaScope. The following shows an example.

If "d" option is not specified:

```
Server1 
Server2 
Server3 
: 
:
```
If "d" option is specified:

```
Server1 
GUID: 02010202-0000-0000-0000-000000000000 
MAC1: 00-30-13-f1-00-5a 
MAC2: 00-30-13-f1-00-5b 
Server2 
GUID: 00301316-cdfe-0180-0010-846e8062d906 
MAC1: 00-30-13-16-cd-fe 
Server3 
GUID: 00010203-0405-0607-0809-0a0b0c0d0e0f 
MAC1: 00-00-4c-9f-13-cb 
ARMC 
: 
:
```
# <span id="page-20-0"></span>**2.2.2 getServerNameByMacAddr**

### **Syntax:**

dscli getServerNameByMacAddr *MacAddress*

#### **Description:**

Displays the name of the managed server that has the specified MAC address.

### **Options:**

### *MacAddress*

Specify a MAC address.

The following shows an example.

dscli getServerNameByMacAddr 00-30-13-f1-00-5a

#### **Output:**

Displays the name of the managed server. The following shows an example.

Server1

**TIPS:** 

• DianaScope Manager Ver.1.03.05 and above supports this command.

### <span id="page-20-1"></span>**2.2.3 getServerNameByGuid**

#### **Syntax:**

dscli getServerNameByGuid *GUID*

#### **Description:**

Displays the name of the managed server that has the specified GUID.

#### **Options:**

### *GUID*

Specify a GUID.

The following shows an example.

dscli getServerNameByGuid 00301316-cdfe-0180-0010-846e8062d906

### **Output:**

Displays the name of the managed server. The following shows an example.

Server2

............ **TIPS:** 

• DianaScope Manager Ver.1.03.05 and above supports this command.

## <span id="page-21-0"></span>**2.2.4 findNewServer**

### **Syntax:**

dscli findNewServer *StartIpAddr EndIpAddr* 

#### **Description:**

Finds managed servers that are not registered on NEC DianaScope according to IP address range specification.

- **TIPS:**
- To register the managed server that is found using findNewServer command or findNewServerNetAddr command, you can use createServer command. See [2.2.6](#page-22-1)  [createServer.](#page-22-1)

### **Options:**

*StartIpAddr*

Specify the start address of IP address range.

*EndIpAddr*

Specify the end address of IP address range.

### **Output:**

Displays the list of the found managed servers. The following shows an example.

```
Status: SUCCESS 
No.1 
1st IP Address : 192.168.14.18 
2nd IP Address : 0.0.0.0 
Current IP Address : 192.168.14.18 
IPMI Version : 1.5 
GUID : 84ee20b0-84a1-d511-0080-a0ff94470300 
No.2 
1st IP Address : 192.168.14.19 
2nd IP Address : 0.0.0.0Current IP Address : 192.168.14.19 
IPMI Version : 1.5 
GUID : 00004c79-45c0-0180-0010-f57f80d8cef8 
: 
:
```
# <span id="page-22-0"></span>**2.2.5 findNewServerNetAddr**

#### **Syntax:**

dscli findNewServerNetAddr *NetAddr NetMask*

#### **Description:**

Finds managed servers that are not registered on NEC DianaScope according to Network address specification.

- **TIPS:**
- To register the managed server that is found using findNewServer command or findNewServerNetAddr command, you can use createServer command. See [2.2.6](#page-22-1)  [createServer.](#page-22-1)

#### **Options:**

*NetAddr*  Specify network address. *NetMask* 

Specify network mask.

### **Output:**

Displays the list of the found managed servers same as the output by "findNewServer" command. See [2.2.4](#page-21-0)  [findNewServer.](#page-21-0)

# <span id="page-22-1"></span>**2.2.6 createServer**

#### **Syntax:**

dscli createServer *ServerName GroupName AuthKey [IpAddr1] [IpAddr2]*

#### **Description:**

Newly registers a managed server on the NEC DianaScope. The maximum number of managed servers that can be registered depends on the number of server licenses.

#### **TIPS:**

• Add server license key using [2.8.2 addLicenseKey](#page-74-2) command.

#### **Options:**

*ServerName* 

Specify the name of the managed server. You can input up to 15 characters.

#### *GroupName*

Specify the name of group that the managed server belongs to.

*AuthKey* 

Specify the authentication key that is configured on BMC.

#### *IpAddr1*

Specify the IP address of the managed server's BMC. This option is omissible if you control the managed server via modem or with direct connection.

#### *IpAddr2*

Specify the extra IP address of the managed server's BMC. This option is omissible.

**TIPS:** 

• Set other server properties using [2.2.11 setServerProperty](#page-25-0) command. 

# <span id="page-23-0"></span>**2.2.7 deleteServer**

#### **Syntax:**

dscli deleteServer *Server*

#### **Description:**

Deletes the specified managed server that is registered on the NEC DianaScope.

#### **Options:**

*Server* 

Specify the name, the MAC address or the GUID of the managed server.

# <span id="page-23-1"></span>**2.2.8 checkConnection**

### **Syntax:**

dscli checkConnection *Server ["new"]*

### **Description:**

Confirms connection with a managed server. This command also collects information for remote control of the managed server.

### **Options:**

*Server* 

Specify the name, the MAC address, or the GUID of the managed server..

*"new"* 

Execute the command with "new" option if the managed server is replaced.

## <span id="page-23-2"></span>**2.2.9 findRegServer**

**Syntax:** 

dscli findRegServer *Server(1) [Server(2)]… [Server(N)]*

#### **Description:**

Finds managed servers that have been registered on the NEC DianaScope according to subnet mask of the server property. When the IP address of the managed server has been changed, the NEC DianaScope will obtain new IP address and update IP address of the server property for the managed server.

This command can use for the managed servers that the NEC DianaScope has completed checkConnection command and have selected LAN as the connection type.

#### **Options:**

*Server* 

Specify the name, the MAC address, or the GUID of the managed server.. You can specify plural options.

### **Output:**

Displays found managed server list and not-found managed server as "Stray Server".

# <span id="page-24-0"></span>**2.2.10 setServerPropertyToDefault**

### **Syntax:**

dscli setServerPropertyToDefault *Server PropertyName*

### **Description:**

Resets the registered server properties to the defaults.

### **Options:**

*Server* 

Specify the name, the MAC address, or the GUID of the managed server.

*PropertyName* 

Specify the name of the server property to be reset to the default. See the server property list below. When "ALL" is specified, all the server properties of the list are reset to the defaults.

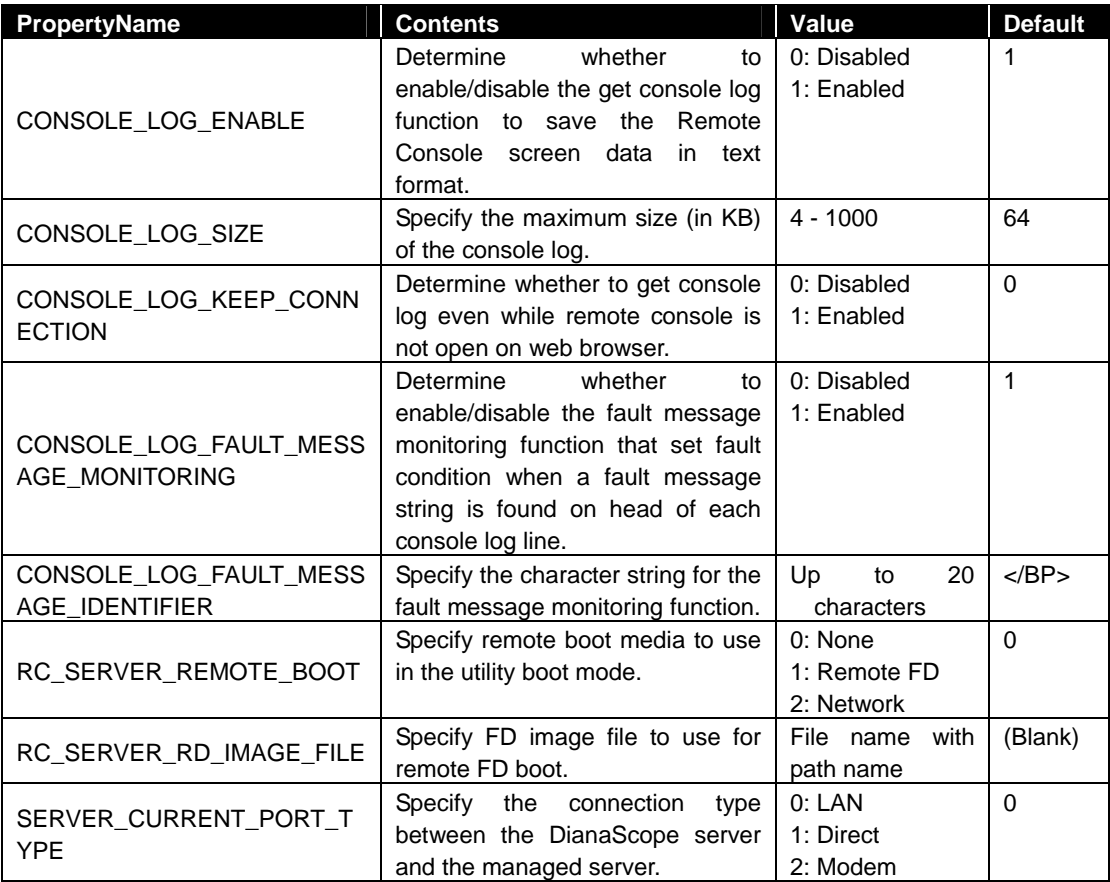

# <span id="page-25-0"></span>**2.2.11 setServerProperty**

### **Syntax:**

dscli setServerProperty *Server PropertyName Value*

### **Description:**

Sets the server property of a managed server.

### **Options:**

*Server* 

Specify the name, the MAC address, or the GUID of the managed server.

## *PropertyName*

Specify the name of the server property. The following is server property list:

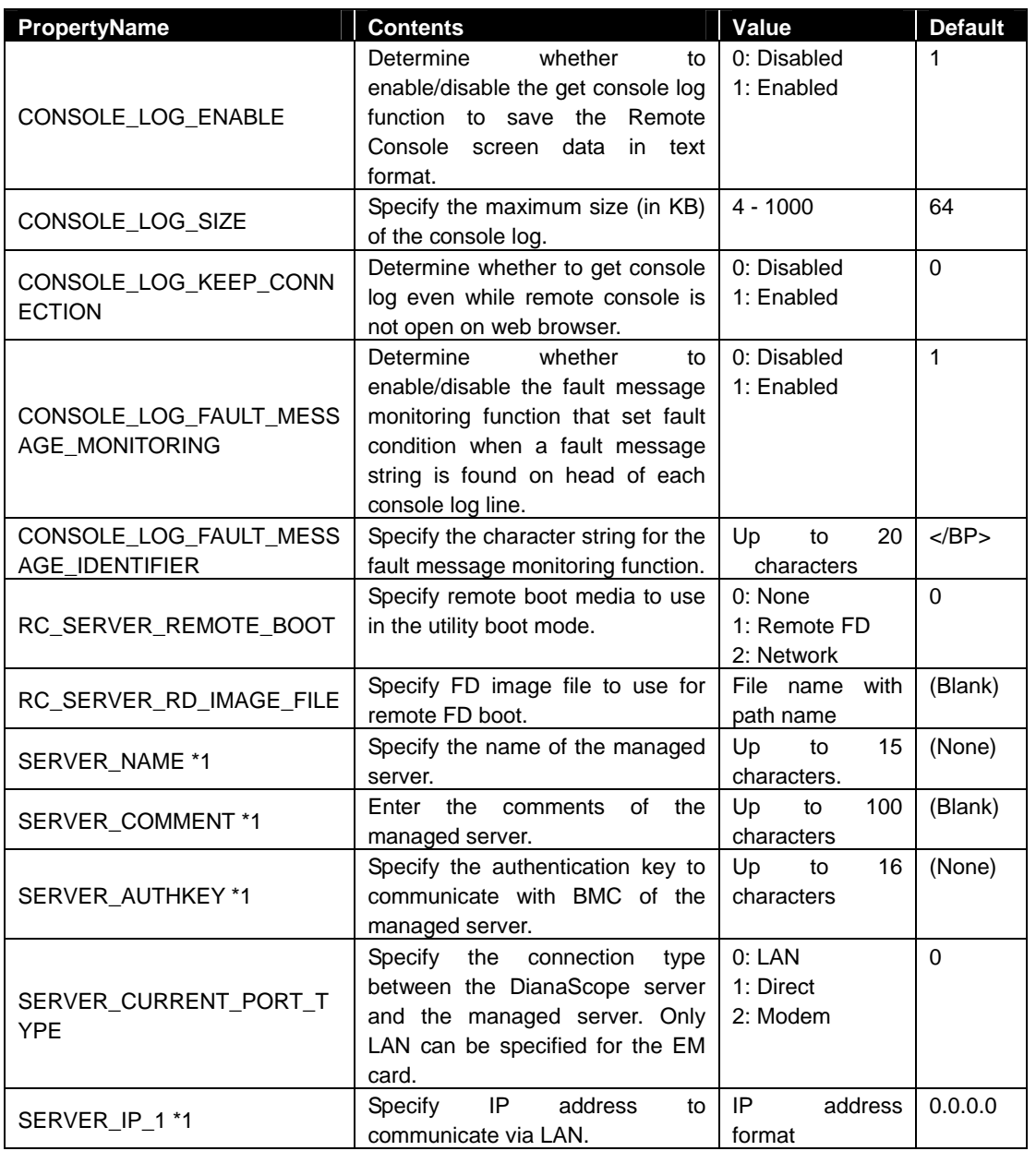

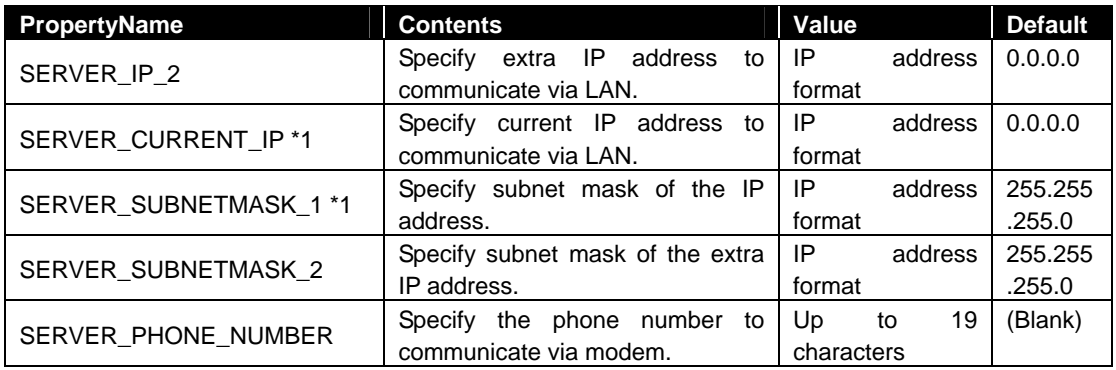

\*1 The property can be also set for an EM card.

#### *Value*

Specify new value to be set.

#### **IMPORTANT:**

- In case that the managed server does not support a remote FD function, the managed server cannot boot from the remote FD even if "RC\_SERVER\_REMOTE\_BOOT" is set for the remote FD boot. See "NEC DianaScope Managed Servers Summary" whether the managed server supports function
- In case that the managed server does not support a force network-boot function which boots the server from network regardless of boot order, the managed server cannot boot from network even if "RC\_SERVER\_REMOTE\_BOOT" is set for the network-boot. See "NEC DianaScope Managed Servers Summary" whether the managed server supports function. **Function.** The intermediate continuum continuum continuum continuum continuum continuum continuum continuum continuum continuum continuum continuum continuum continuum continuum continuum continuum continuum con

### **TIPS:**

• You can use changeServerGroup command to change group that the managed server belongs to See [2.2.12 changeServerGroup.](#page-26-0)<br>
interaction in the contraction of the contraction in the contraction of the contraction in the contraction of

# <span id="page-26-0"></span>**2.2.12 changeServerGroup**

#### **Syntax:**

dscli changeServerGroup *Server OldGroupName NewGroupName*

### **Description:**

Changes the group that a managed server belongs to.

#### **Options:**

#### *Server*

Specify the name, the MAC address, or the GUID of the managed server.

*OldGroupName* 

Specify the name of current group.

#### *NewGroupName*

Specify the name of new group.

# <span id="page-27-0"></span>**2.2.13 getServerGroup**

### **Syntax:**

dscli getServerGroup *Server*

#### **Description:**

Display the name of group that a managed server belongs to.

### **Options:**

*Server* 

Specify the name, the MAC address, or the GUID of the managed server.

#### **Output:**

Display the name of group that the managed server belongs to.

# <span id="page-27-1"></span>**2.2.14 setCurrentPort**

### **Syntax:**

dscli setCurrentPort *Server Connection*

#### **Description:**

Changes the connection type between the DianaScope server and a managed server. Only LAN can be specified for the EM card.

### **Options:**

*Server* 

Specify the name, the MAC address, or the GUID of the managed server.

```
Connection
```
Specify the connection type between the DianaScope server and the managed server.

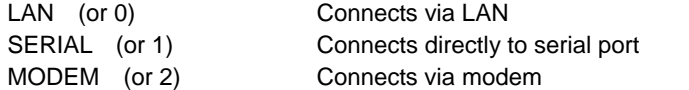

# <span id="page-27-2"></span>**2.2.15 getServerProperty**

#### **Syntax:**

dscli getServerProperty *Server PropertyName*

#### **Description:**

Displays the specified property of a managed server.

#### **Options:**

*Server* 

Specify the name, the MAC address, or the GUID of the managed server..

### *PropertyName*

Specify the name of server property. For the list of server properties, see the 2.2.11 setServerProperty command.

### **Output:**

Displays the specified property of a managed server.

# <span id="page-28-0"></span>**2.2.16 getServerInfo**

### **Syntax:**

dscli getServerInfo *Server*

### **Description:**

Displays the managed server information that includes main server properties.

### **Options:**

*Server* 

Specify the name, the MAC address, or the GUID of the managed server.

### **Output:**

Displays the managed server information. The following information is shown:

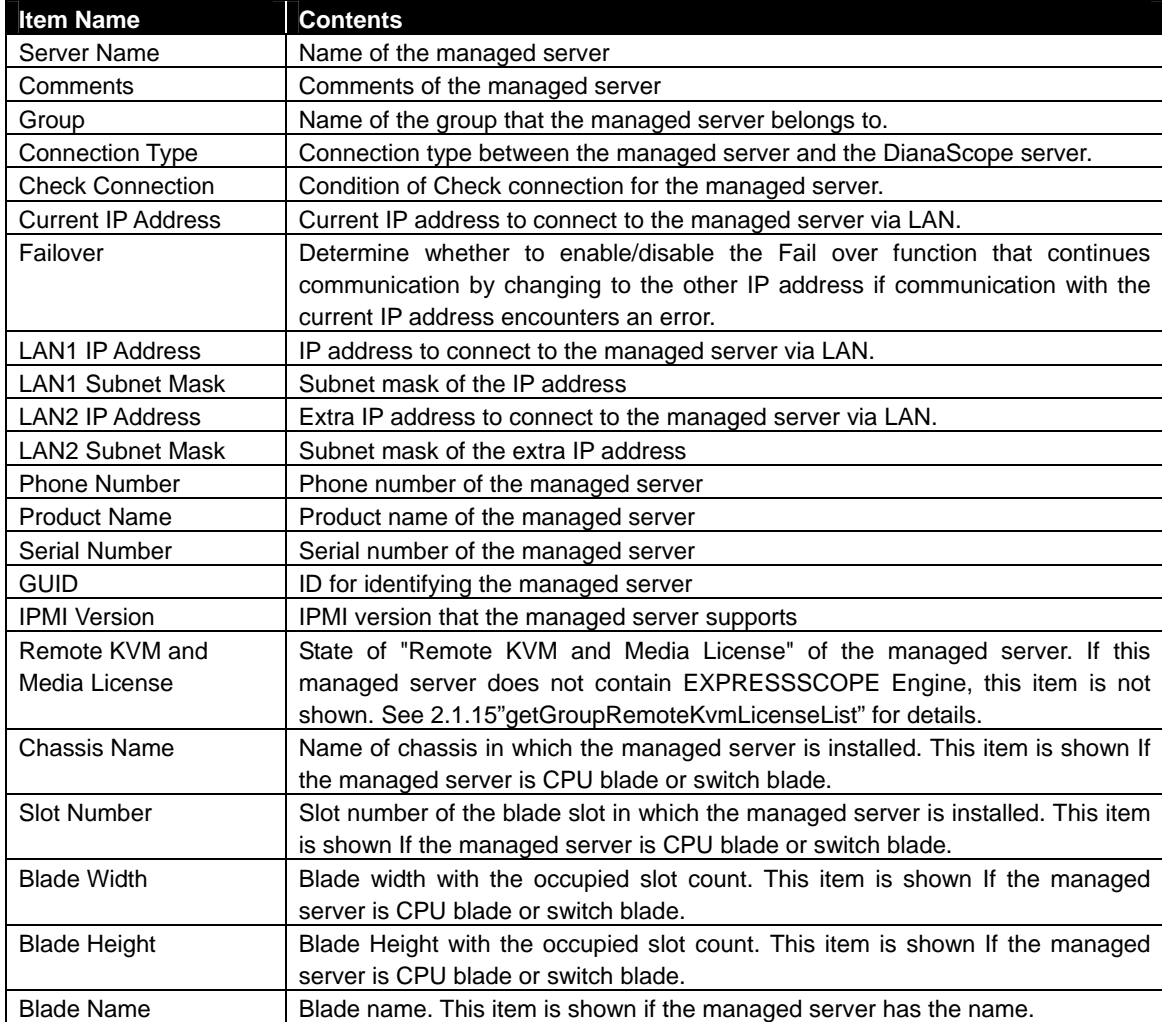

. . . . . . . . . . **TIPS:** 

- DianaScope Manager Ver.1.06.04 and above supports Item Name "Remote KVM and Media License".
- DianaScope Manager Ver.1.08.00 and above supports Item Name "Chassis Name", "Slot Number", "Blade Width", "Blade Height", "Blade Name".

# <span id="page-29-0"></span>**2.2.17 getDeviceId**

### **Syntax:**

dscli getDeviceId *Server*

### **Description:**

Obtains management controller information of the managed server.

### **Options:**

*Server* 

Specify the name, the MAC address, or the GUID of the managed server.

### **Output:**

Displays management controller information. The following shows an example.

Device ID : 20H Device Rev. : 1 Fw Rev. : 00.08 Manufacturer ID : 119 Product ID : 2c3H

# <span id="page-29-1"></span>**2.2.18 getGuid**

### **Syntax:**  dscli getGuid *Server*

### **Description:**

Obtains GUID of a managed server. GUID is ID for identifying a managed server.

### **Options:**

### *Server*

Specify the name, the MAC address, or the GUID of the managed server.

### **Output:**

Displays GUID.

# <span id="page-29-2"></span>**2.2.19 getComputerName**

### **Syntax:**

dscli getComputerName *Server*

#### **Description:**

Obtains the computer name in BMC configuration of a managed server.

### **Options:**

*Server* 

Specify the name, the MAC address, or the GUID of the managed server.

### **Output:**

Displays the computer name. The following shows an example.

Computer Name : host1

# <span id="page-30-0"></span>**2.2.20 getProductName**

### **Syntax:**

dscli getProductName *Server*

### **Description:**

Obtains the product name and serial number of a managed server.

### **Options:**

*Server* 

Specify the name, the MAC address, or the GUID of the managed server.

### **Output:**

Displays the product name and serial number of the managed server.

# <span id="page-30-1"></span>**2.2.21 getSoftwareInfo**

### **Syntax:**

dscli getSoftwareInfo *Server*

### **Description:**

Obtains version information about NEC DianaScope Agent, operating system, BIOS and LAN driver on the managed server.

This command can be used via LAN when NEC DianaScope Agent service is running on the managed server.

### **Options:**

### *Server*

Specify the name, the MAC address, or the GUID of the managed server.

# **Output:**

Displays version information. The following shows an example.

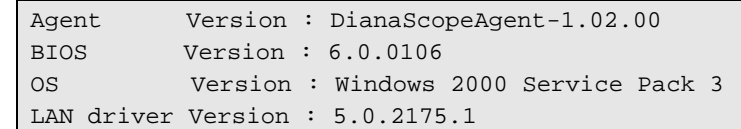

# <span id="page-31-0"></span>**2.2.22 changeShutdownPolicy**

## **Syntax:**

dscli changeShutdownPolicy *Server KeyName Value*

### **Description:**

Changes shutdown policy of NEC DianaScope Agent on a managed server. This command can be used via LAN when NEC DianaScope Agent service is running on the managed server.

# **Options:**

*Server* 

Specify the name, the MAC address, or the GUID of the managed server.

### *KeyName*

Specify a key name. See the list below..

### *Value*

Specify a new value. See the list below.

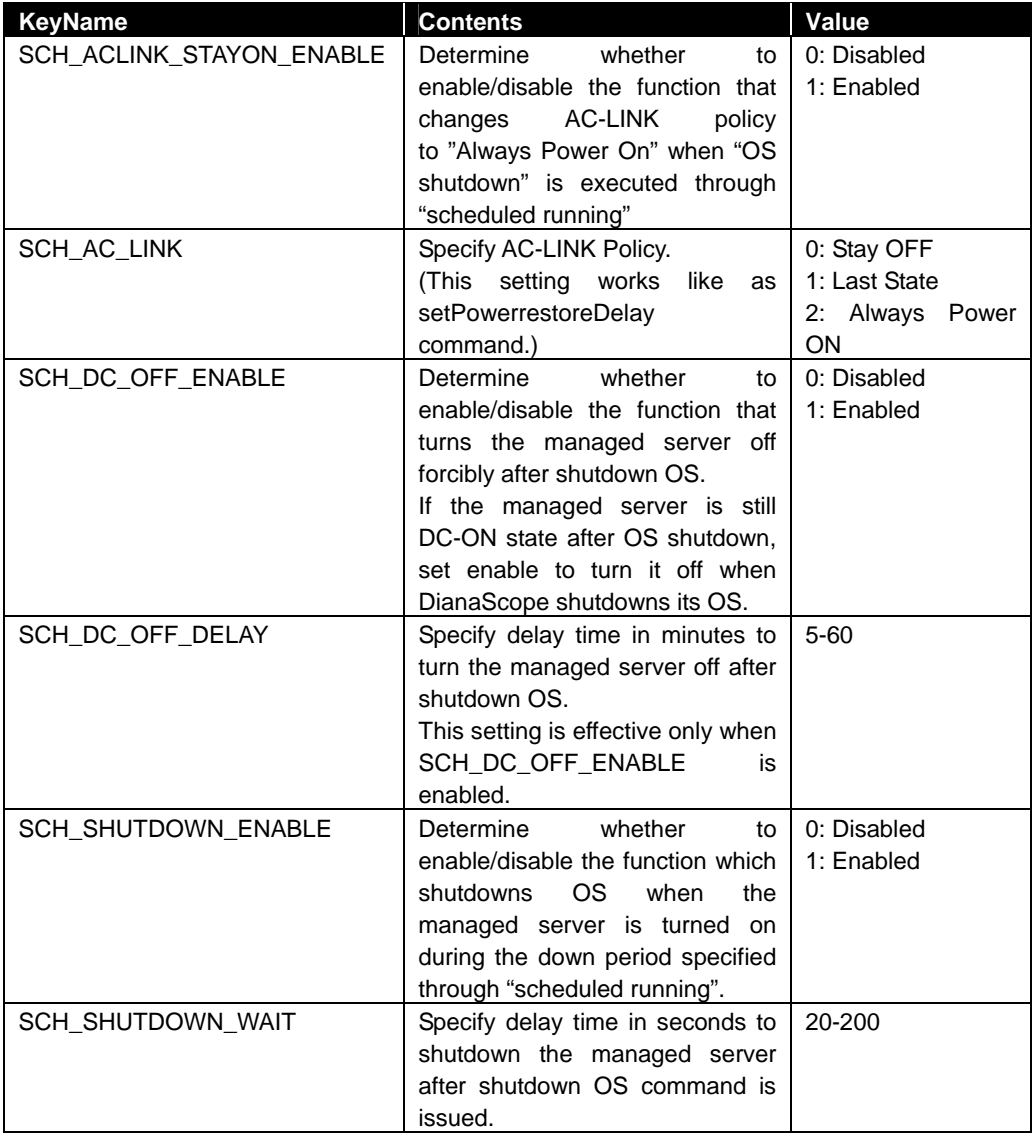

# <span id="page-32-0"></span>**2.2.23 getShutdownPolicy**

### **Syntax:**

dscli getShutdownPolicy *Server*

### **Description:**

Obtains shutdown policy of NEC DianaScope Agent on a managed server. This command can be used via LAN when NEC DianaScope Agent service is running on the managed server.

# **Options:**

*Server* 

Specify the name, the MAC address, or the GUID of the managed server.

### **Output:**

Displays shutdown policy. For details, see [2.2.22 changeShutdownPolicy](#page-31-0) 

The following shows an example.

SCH\_ACLINK\_STAYON\_ENABLE=0 SCH\_AC\_LINK=1 SCH\_DC\_OFF\_ENABLE=1 SCH\_DC\_OFF\_DELAY=10 SCH\_SHUTDOWN\_ENABLE=1 SCH\_SHUTDOWN\_WAIT=60

# <span id="page-33-0"></span>**2.2.24 setPowerRestoreDelay**

### **Syntax:**

dscli setPowerRestoreDelay *Server DelayTime [Policy]*

### **Description:**

Changes the power option that specifies working of a managed server when it is turned AC ON. The power option includes AC-LINK policy and the time that delays Power ON (DC ON) when the managed server is set to be turned DC ON in time with AC ON.

**IMPORTANT:** 

• In case that the managed server does not support a setting of power restore delay, This command is invalid. See "NEC DianaScope Managed Servers Summary" whether the managed server supports the function.

## **Options:**

*Server* 

Specify the name, the MAC address, or the GUID of the managed server.

### *DelayTime*

Specify delay time in the range 0-255 seconds. When -1 is specified, the delay time is not changed.

### *Policy*

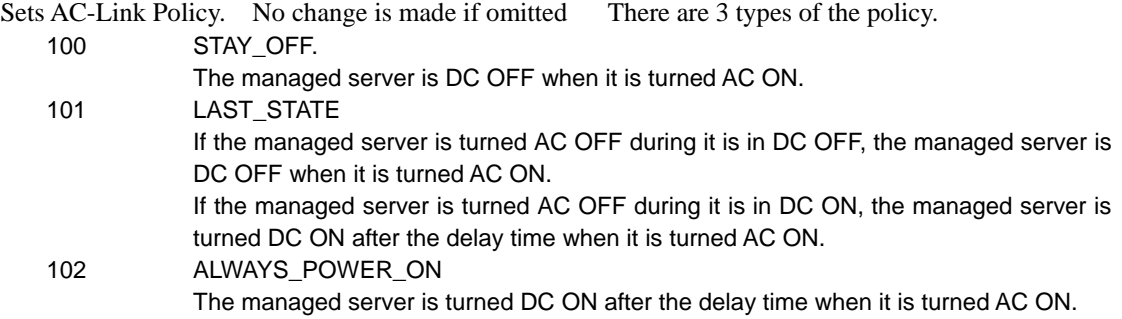

# <span id="page-33-1"></span>**2.2.25 getPowerRestoreDelay**

#### **Syntax:**

dscli getPowerRestoreDelay *Server*

### **Description:**

Obtains power option that specifies working of a managed server when it is turned AC ON. For details, see [2.2.24 setPowerRestoreDelay.](#page-33-0)

### **Options:**

*Server* 

Specify the name, the MAC address, or the GUID of the managed server.

### **Output:**

Display power option information. The following shows an example.

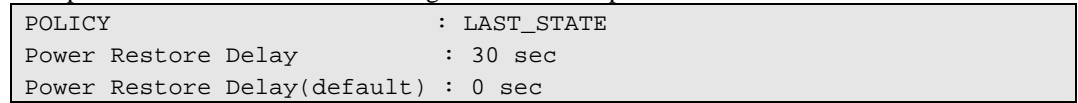

# <span id="page-34-0"></span>**2.2.26 changeBmcInfo**

### **Syntax:**

dscli changeBmcInfo *Server KeyName Value*

### **Description:**

Changes BMC configuration information. This command can be used via LAN when NEC DianaScope Agent service is running on the managed server.

# **TIPS:**

• Use changeAuthKey command to change authentication key or password of PPP server. See [2.2.26 changeBmcInfo.](#page-34-0)

### **Options:**

*Server* 

Specify the name, the MAC address, or the GUID of the managed server.

*KeyName* 

Specify the key name of BMC configuration. See the following list.

#### *Value*

Specify the new values to be set. See the following list.

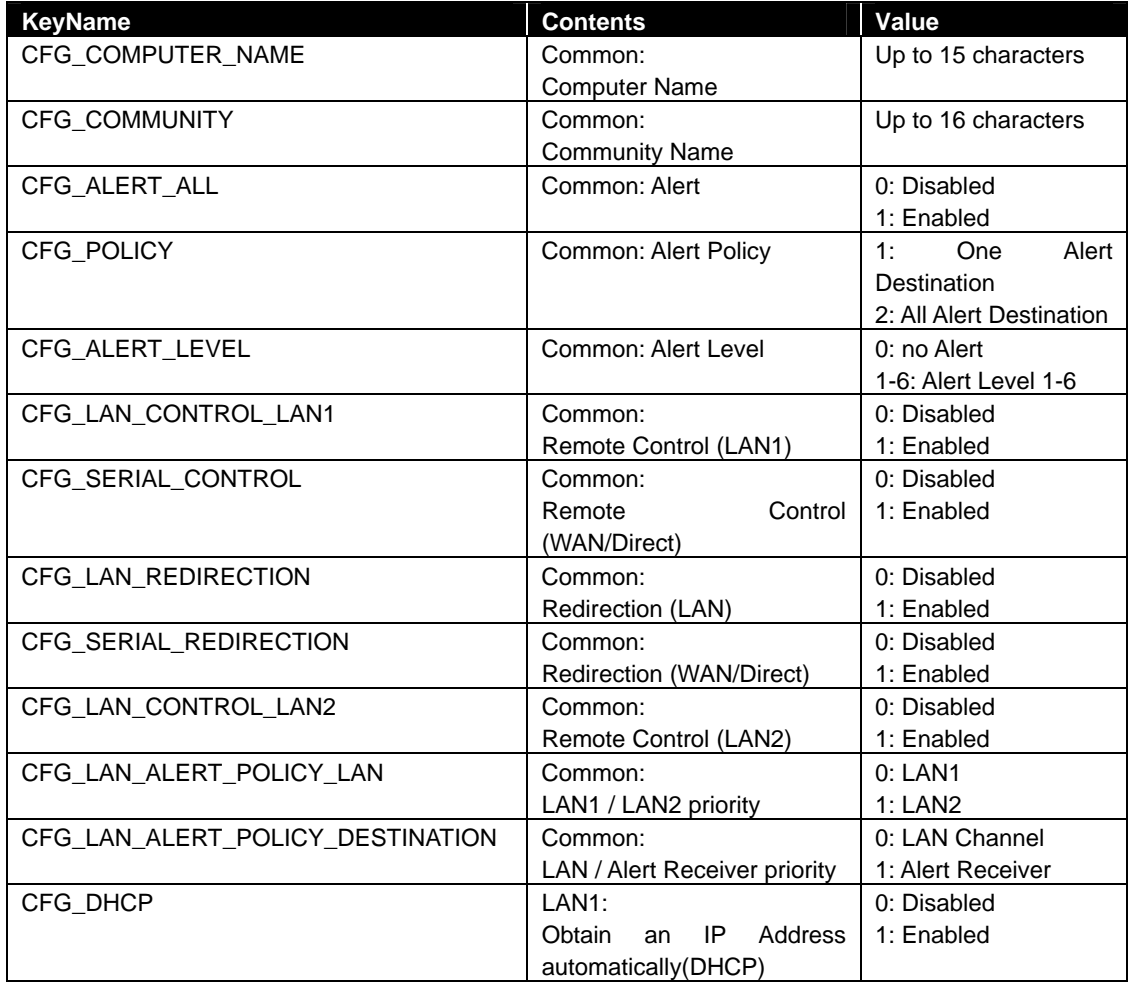

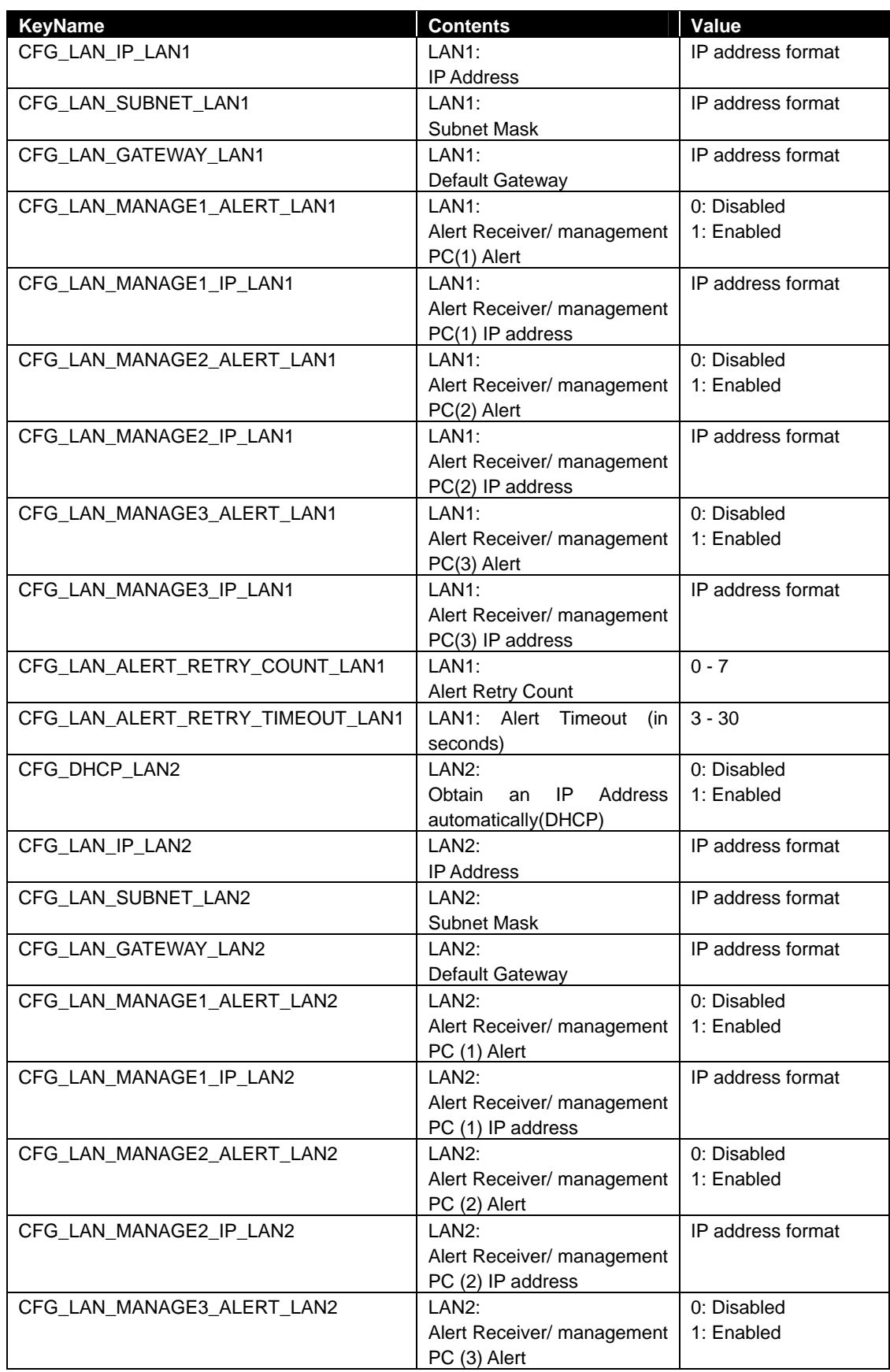
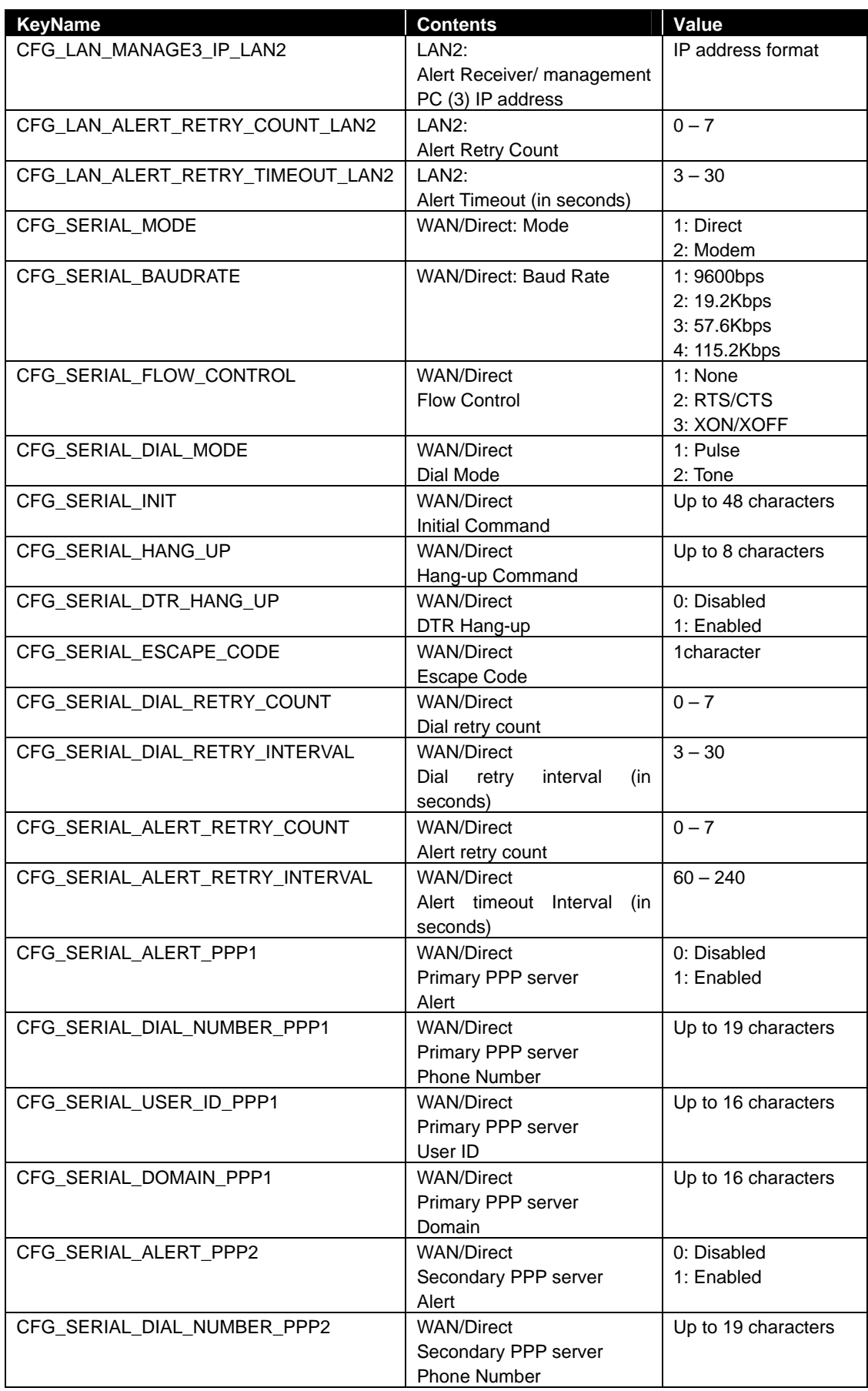

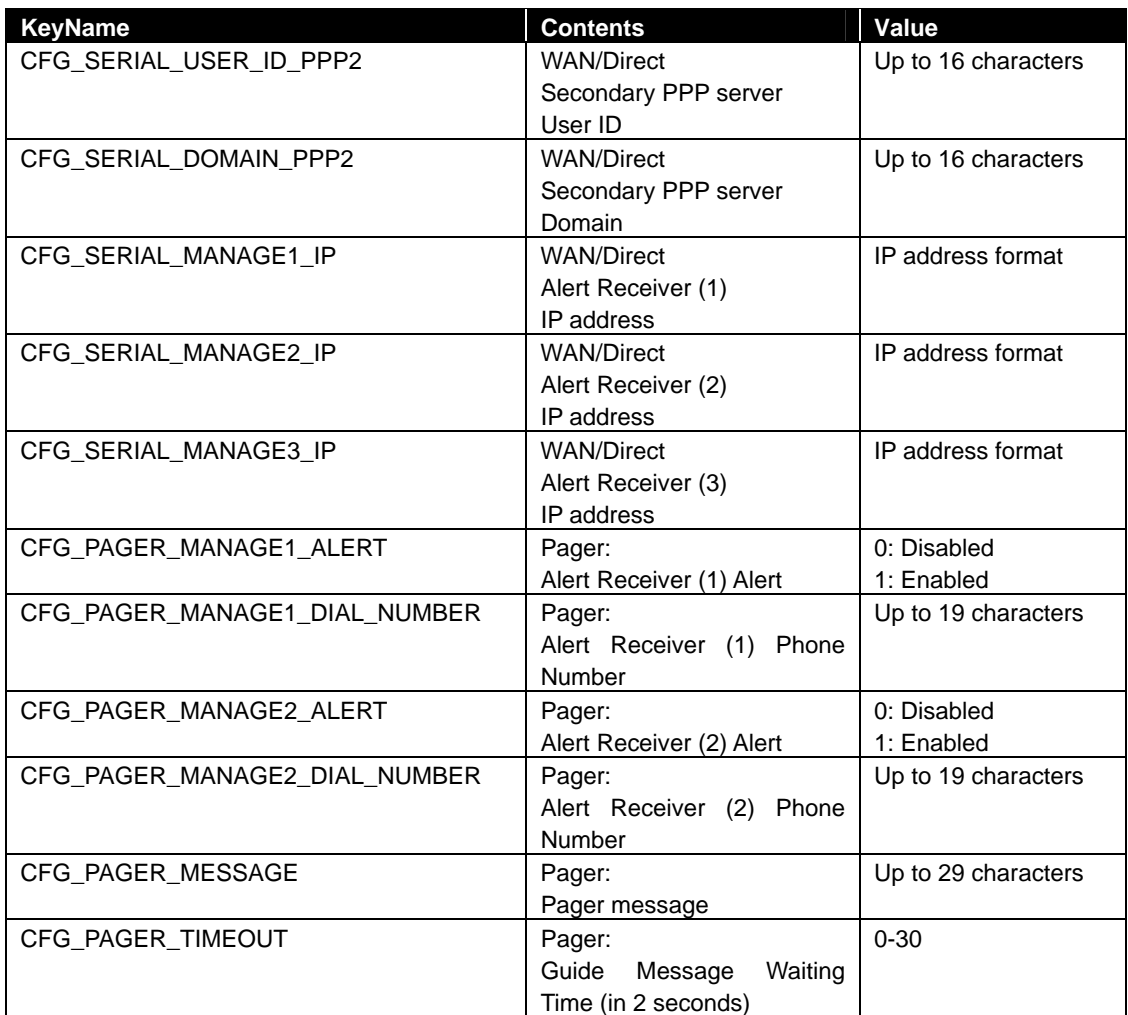

**TIPS:** 

- DianaScope Manager Ver.1.70.00 and above, and DianaScope Agent Ver.2.03.05 and above support key "CFG\_DHCP" for the managed server integrated EXPRESSSCOPE Engine.
- DianaScope Manager Ver.1.11.00 and above, and DianaScope Agent Ver.2.06.00 and above support key "CFG\_DHCP" for the managed server installed Advanced Remote Management Card.
- DianaScope Manager Ver.1.11.00 and above, and DianaScope Agent Ver.2.06.00 and above support key "CFG\_DHCP" and "CFG\_DHCP\_LAN2" for the managed server installed ft Remote Management Card.
- If you execute the command with the key name which DianaScope Agent does not support, the command succeed but the setting on the managed server is not changed. . . . . . . . . . . . . . . . . . .

# **2.2.27 getBmcInfo**

### **Syntax:**

dscli getBmcInfo *Server*

### **Description:**

Obtains BMC configuration information of a specified managed server. This command can be used via LAN when NEC DianaScope Agent service is running on the managed server.

## **Options:**

*Server* 

Specify the name, the MAC address, or the GUID of the managed server.

### **Output:**

Displays BMC configuration information. See [2.2.26 changeBmcInfo](#page-34-0) for details. The following shows an example.

```
CFG_COMPUTER_NAME=Server1 
CFG_COMMUNITY=public 
CFG_ALERT_ALL=1 
CFG_POLICY=1 
CFG_ALERT_LEVEL=4 
CFG_LAN_REDIRECTION=1 
CFG_LAN_CONTROL_LAN1=1 
CFG_SERIAL_REDIRECTION=1 
CFG_SERIAL_CONTROL=1 
CFG_LAN_IP_LAN1=192.168.14.14 
CFG_LAN_SUBNET_LAN1=255.255.255.0 
CFG_LAN_GATEWAY_LAN1=192.168.14.1 
CFG_LAN_MANAGE1_ALERT_LAN1=0 
CFG_LAN_MANAGE1_IP_LAN1=0.0.0.0 
CFG_LAN_MANAGE2_ALERT_LAN1=0 
CFG_LAN_MANAGE2_IP_LAN1=0.0.0.0 
CFG_LAN_MANAGE3_ALERT_LAN1=0 
CFG_LAN_MANAGE3_IP_LAN1=0.0.0.0 
CFG_LAN_ALERT_RETRY_COUNT_LAN1=3
CFG_LAN_ALERT_RETRY_TIMEOUT_LAN1=6 
: 
  :
```
# **2.2.28 changeAuthKey**

### **Syntax:**

dscli changeAuthKey *Server OldPassword NewPassword SelectAuthKey*

### **Description:**

Changes the authentication key or PPP server's password of a BMC configuration. This command can be used via LAN when NEC DianaScope Agent service is running on the managed server.

**TIPS:** 

• After you succeed to change authentication key, you should change the authentication key registered on NEC DianaScope using setServerProperty command. See [2.2.11](#page-25-0)  [setServerProperty.](#page-25-0)

#### **Options:**

#### *Server*

Specify the name, the MAC address, or the GUID of the managed server.

### *OldPassword*

Specify current password.

### *NewPassword*

Specify new password up to 16 characters.

### *SelectAuthKey*

Specify a type of password.

- 0 Authentication key
- 1 Password of primary PPP server
- 2 Password of secondary PPP server

# **2.2.29 getAgentLog**

### **Syntax:**

dscli getAgentLog *Server*

### **Description:**

Obtains the application logs of the NEC DianaScope Agent on a managed server. This command can be used via LAN when NEC DianaScope Agent service is running on the managed server.

### **Options:**

*Server* 

Specify the name, the MAC address, or the GUID of the managed server.

### **Output:**

Displays the application logs of the NEC DianaScope Agent.

# <span id="page-40-0"></span>**2.2.30 testAlert**

**Syntax:** 

dscli testAlert *Server Target*

### **Description:**

Executes an alert test. This command can be used via LAN when NEC DianaScope Agent service is running on the managed server.

You can confirm the result of test using [2.2.31 getTestAlertStatus c](#page-41-0)ommand.

### **Options:**

*Server* 

Specify the name, the MAC address, or the GUID of the managed server.

### *Target*

Specify an alert receiver.

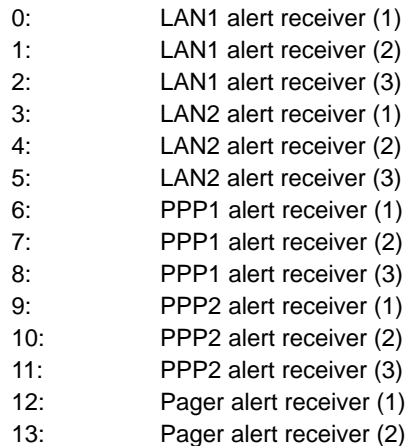

# <span id="page-41-0"></span>**2.2.31 getTestAlertStatus**

### **Syntax:**

dscli getTestAlertStatus *Server Target*

#### **Description:**

Obtains the state of an alert test. This command can be used via LAN when NEC DianaScope Agent service is running on the managed server.

## **Options:**

*Server* 

Specify the name, the MAC address, or the GUID of the managed server.

### *Target*

Specify an alert receiver.. See [2.2.30 testAlert.](#page-40-0)

### **Output:**

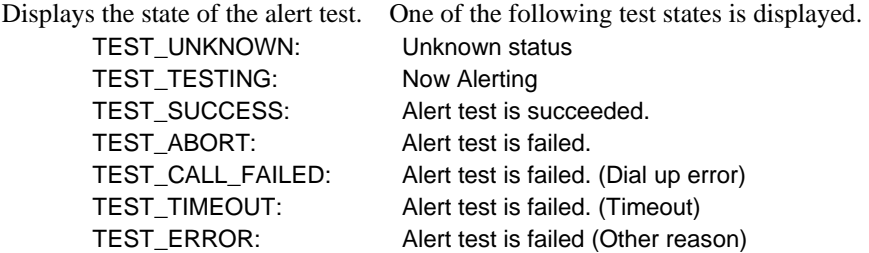

While an alert is being sent, the alert state is displayed as follows:

<span id="page-41-1"></span>TEST\_TESTING

## **2.2.32 getFaultCondition**

### **Syntax:**

dscli getFaultCondition *Server*

#### **Description:**

Displays the fault condition of a specified managed server.

When a server monitoring function or a fault message monitoring function detects fault condition of the managed server and sets the status.

### **Options:**

*Server* 

Specify the name, the MAC address, or the GUID of the managed server.

### **Output:**

Displays fault condition of the specified server group. There are three types of fault conditions. NORMAL Normal

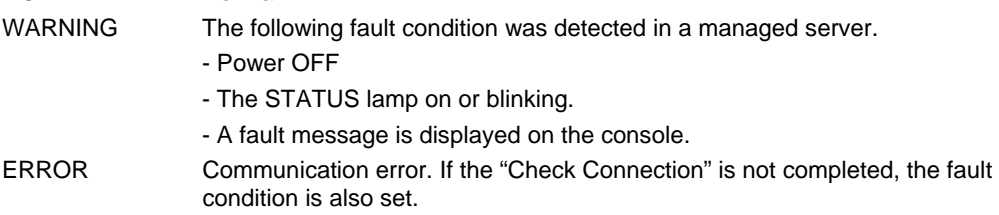

# <span id="page-42-0"></span>**2.2.33 resetFaultCondition**

### **Syntax:**

dscli resetFaultCondition *Server*

### **Description:**

Resets the fault condition of a managed server to NORMAL.

### **Options:**

*Server* 

Specify the name, the MAC address, or the GUID of the managed server.

# **2.2.34 getPowerStatus**

### **Syntax:**

dscli getPowerStatus *Server*

### **Description:**

Obtains the power state of a specified managed server.

### **Options:**

*Server* 

Specify the name, the MAC address, or the GUID of the managed server.

### **Output:**

Displays the power state of a specified managed server.. There are the following power states:

DC-ON DC-OFF

# **2.2.35 getStatusLamp**

### **Syntax:**

dscli getStatusLamp *Server [ModuleNo]*

#### **Description:**

Obtains the state of a specified managed server STATUS lamp.

### **Options:**

*Server* 

Specify the name, the MAC address, or the GUID of the managed server.

### *ModuleNo*

Specify the CPU/IO module number (0 or 1) if the managed server is ft Server. If you do not specify any number for ft Server, the command obtains the state of the current primary module.

**TIPS:** 

• DianaScope Manager Ver.1.05.05 and above supports "ModuleNo" option.

### **Output:**

Displays the state of a specified managed server STATUS lamp. There are the following states of the STATUS lamp

OFF GREEN\_ON GREEN\_BLINK AMBER\_ON AMBER\_BLINK RED\_ON RED\_BLINK

# **2.2.36 getPanelInfo**

### **Syntax:**

dscli getPanelInfo *Server [ModuleNo]*

#### **Description:**

Obtains the following state as the front panel information of a managed server: power state, the STATUS lamp state, the displays of LCD, the system monitoring state of the watchdog timer, the counter of power-on hours.

### **Options:**

*Server* 

Specify the name, the MAC address, or the GUID of the managed server.

### *ModuleNo*

Specify the CPU/IO module number (0 or 1) if the managed server is ft Server. If you do not specify any number for ft Server, the command obtains the state of the current primary module.

**TIPS:** 

• DianaScope Manager Ver.1.05.05 and above supports "ModuleNo" option.

#### **Output:**

Displays the front panel information. The following shows an example.

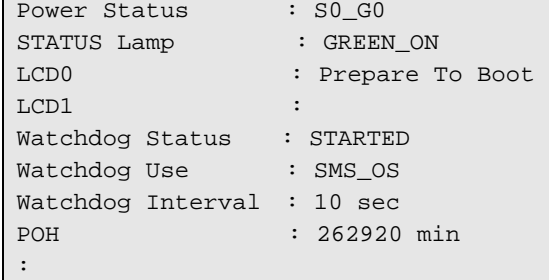

# **2.2.37 powerOn**

### **Syntax:**

dscli powerOn *Server ["f" FileName | "p" | "u"]*

### **Description:**

Turns on a specified managed server.

If the POWER switch needs to be pressed to recover the managed server from the sleep state, it can also be recovered by executing this command.

**IMPORTANT:** 

- In case that the managed server does not support a remote FD function, a remote FD function cannot be executed. See "NEC DianaScope Managed Servers Summary" whether the managed server supports function.
- In case that the managed server does not support a force network-boot function which boots the server from network regardless of boot order, a force network-boot function cannot be executed. See "NEC DianaScope Managed Servers Summary" whether the managed server supports function.

### **Options:**

*Server* 

Specify the name, the MAC address, or the GUID of the managed server.

*"f"* 

### (Recommended)

Force boot from the specified FD image file after the power is turned on.

### *FileName*

Specify the FD image file. If a pathname is omitted, a file in the current directory is specified.

### *"p"*

(Recommended)

Force boot from network after the power is turned on.

### *"u"*

If you specify "u" option, the managed server will boot up in utility boot mode after the power is turned on. This option is used to boot the maintenance partition or DOS applications.

If "1" is specified for RC\_SERVER\_REMOTE\_BOOT of the server properties, the server boots from the FD image file specified by RC\_SERVER\_RD\_IMAGE\_FILE of the server properties.

If "2" is specified for RC\_SERVER\_REMOTE\_BOOT of the server properties, the server boots from network.

### **TIPS:**

- DianaScope Manager Ver.1.03.04 and above supports "f", "p" options.
- You can create the FD image file on web browser interface of the NEC DianaScope. Log in the NEC DianaScope and click the "Tools" on the header menu.

• See [2.2.11 setServerProperty](#page-25-0) for server properties.

# **2.2.38 powerOff**

### **Syntax:**

dscli powerOff *Server*

### **Description:**

Forcibly turns off a specified managed server.

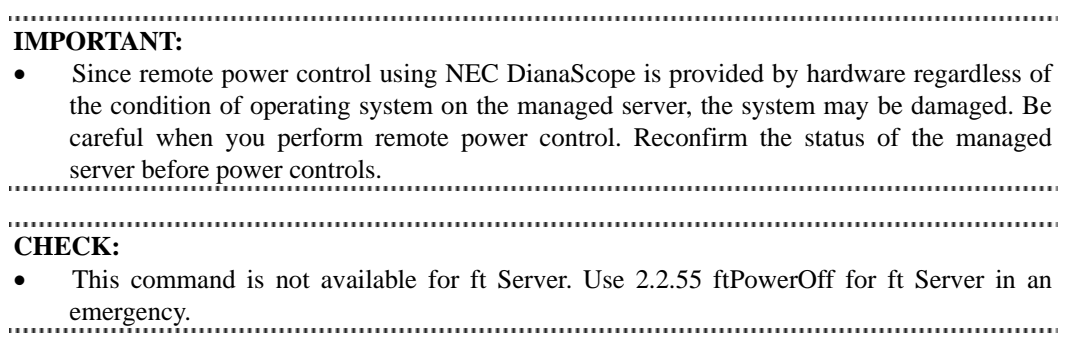

## **Options:**

*Server* 

Specify the name, the MAC address, or the GUID of the managed server.

# **2.2.39 reset**

### **Syntax:**

```
dscli reset Server ["f" FileName | "p" | "u"]
```
#### **Description:**

Forcibly resets a specified managed server.

**IMPORTANT:** 

- Since remote power control using NEC DianaScope is provided by hardware regardless of the condition of operating system on the managed server, the system may be damaged. Be careful when you perform remote power control. Reconfirm the status of the managed server before power controls.
- In case that the managed server does not support a remote FD function, a remote FD function cannot be executed. See "NEC DianaScope Managed Servers Summary" whether the managed server supports function.
- In case that the managed server does not support a force network-boot function which boots the server from network regardless of boot order, a force network-boot function cannot be executed. See "NEC DianaScope Managed Servers Summary" whether the managed server supports function.

#### **CHECK:**

• This command is not available for ft Server.

#### **Options:**

*Server* 

Specify the name, the MAC address, or the GUID of the managed server.

#### *"f"*

(Recommended)

Force boot from the specified FD image file after reset.

### *FileName*

Specify the FD image file. If a pathname is omitted, a file in the current directory is specified.

#### *"p"*

(Recommended) Force boot from network after reset.

#### *"u"*

If you specify "u" option, the managed server will boot up in utility boot mode after reset. This option is used to boot the maintenance partition or DOS applications.

If "1" is specified for RC\_SERVER\_REMOTE\_BOOT of the server properties, the server boots from the FD image file specified by RC\_SERVER\_RD\_IMAGE\_FILE of the server properties.

If "2" is specified for RC\_SERVER\_REMOTE\_BOOT of the server properties, the server boots from network.

**TIPS:** 

- DianaScope Manager Ver.1.03.04 and above supports "f", "p" options.
- You can create the FD image file on web browser interface of the NEC DianaScope. Log in the NEC DianaScope and click the "Tools" on the header menu.
- See [2.2.11 setServerProperty](#page-25-0) for server properties.

# **2.2.40 powerCycle**

### **Syntax:**

```
dscli powerCycle Server ["f" FileName | "p" | "u"]
```
### **Description:**

Forcibly turns off a specified managed server and then turns it on.

**IMPORTANT:** 

- Since remote power control using NEC DianaScope is provided by hardware regardless of the condition of operating system on the managed server, the system may be damaged. Be careful when you perform remote power control. Reconfirm the status of the managed server before power controls.
- In case that the managed server does not support a remote FD function, a remote FD function cannot be executed. See "NEC DianaScope Managed Servers Summary" whether the managed server supports function.
- In case that the managed server does not support a force network-boot function which boots the server from network regardless of boot order, a force network-boot function cannot be executed. See "NEC DianaScope Managed Servers Summary" whether the managed server supports function.

..............................

### **CHECK:**

• This command is not available for ft Server. Use [2.2.56 ftPowerCycle](#page-57-0) for the ft Server in an emergency.

### **Options:**

*Server* 

Specify the name, the MAC address or the GUID of the managed server.

#### *"f"*

(Recommended)

Force boot from the specified FD image file after the power is turned on.

### *FileName*

Specify the FD image file. If a pathname is omitted, a file in the current directory is specified.

### *"p"*

(Recommended) Force boot from network after the power is turned on.

#### *"u"*

If you specify "u" option, the managed server will boot up in utility boot mode after the power is turned on. This option is used to boot the maintenance partition or DOS applications.

If "1" is specified for RC\_SERVER\_REMOTE\_BOOT of the server properties, the server boots from the FD image file specified by RC\_SERVER\_RD\_IMAGE\_FILE of the server properties.

If "2" is specified for RC\_SERVER\_REMOTE\_BOOT of the server properties, the server boots from network.

**TIPS:** 

- DianaScope Manager Ver.1.03.04 and above supports "f", "p" options.
- You can create the FD image file on web browser interface of the NEC DianaScope. Log in the NEC DianaScope and click the "Tools" on the header menu.
- See [2.2.11 setServerProperty](#page-25-0) for server properties.

# **2.2.41 shutdownOs**

### **Syntax:**

dscli shutdownOs *Server ["force"]*

### **Description:**

Shut downs the operating system on a managed server.

This command via LAN instructs the NEC DianaScope Agent service to shutdown the operating system. The command via modem or with direct connection instructs the NEC ESMPRO Agent.

If you specify "force" option, this command executes the forced shutdown OS function without communication to the NEC DianaScope Agent or the NEC ESMPRO Agent.

### **Options:**

*Server* 

Specify the name, the MAC address, or the GUID of the managed server.

### *"force"*

If you specify "force" option, this command executes the forced shutdown OS function. This shutdown may not work depending on the kind of OS or the OS settings.

# **2.2.42 dumpSwitch**

### **Syntax:**

dscli dumpSwitch *Server*

### **Description:**

Pushes DUMP switch on a managed server.

### 

### **IMPORTANT:**

• Since remote power control using NEC DianaScope is provided by hardware regardless of the condition of operating system on the managed server, the system may be damaged. Be careful when you perform remote power control. Reconfirm the status of the managed server before power controls.

# **Options:**

*Server* 

Specify the name, the MAC address or the GUID of the managed server.

# **2.2.43 clearSel**

### **Syntax:**

dscli clearSel *Server ["force"]*

### **Description:**

Clears the System Event Log (SEL) area on a managed server.

### **Options:**

### *Server*

Specify the name, the MAC address, or the GUID of the managed server..

### *"force"*

If you specify "force" option, this command clears the SEL area even while the automatic backup service of NEC ESMPRO Agent is active on the managed server.

# **2.2.44 identifyChassis**

### **Syntax:**

dscli identifyChassis *Server Period ["Blink"]*

### **Description:**

Turns on the Unit ID lamp on a managed server.

### **Options:**

# *Server*

Specify the name, the MAC address, or the GUID of the managed server..

### *Period*

Specify lamp-on period in seconds. You can specify  $0 - 255$ . You can specify  $0 - 3600$  if you specify "blink" option.

### *"Blink"*

If you specify "blink" option, this command blinks the Unit ID lamp on the managed server. Method of lighting the Unit ID lamp depends on the type of the managed server, but DianaScope Manager always indicates blinking operation when "blink" option is specified.

When the "blink" option is not specified, the command ends immediately, but when the "blink" option is specified, the command ends after the time indicated in period option passes.

**TIPS:** 

• If "blink" option is not specified, re-executing the command with that period option is specified 0 turns off the Unit ID lamp.

# <span id="page-51-0"></span>**2.2.45 getIpmiInfo**

#### **Syntax:**

dscli getIpmiInfo *Server ReadType FileName*

#### **Description:**

Collects IPMI information and saves it as a specified file name.

If there is the type of information that is not read in but NEC DianaScope holds the previously read-in information, the information is also saved in the file.

**TIPS:** 

• You can display the IPMI information file on web browser interface of the NEC DianaScope. Log in the NEC DianaScope and click the "Tools" on the header menu.

### **Options:**

#### *Server*

Specify the name, the MAC address, or the GUID of the managed server.

#### *ReadType*

Specify the type of information to be read in. The following information can be read in

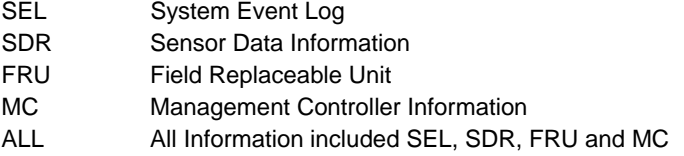

### *FileName*

<span id="page-51-1"></span>Specify the filename with path name for saving the IPMI information.

### **2.2.46 getSensorList**

#### **Syntax:**

dscli getSensorList *Server*

#### **Description:**

Creates a sensor list from the previously collected SDR of IPMI information through [2.2.45 getIpmiInfo](#page-51-0)  command and displays the list. The SDR record ID indicating each sensor is also displayed.

#### **Options:**

#### *Server*

Specify the name, the MAC address, or the GUID of the managed server.

#### **Output:**

Displays the list of the sensor names. The following shows an example.

0001h: Sensor Type=Temperature(Front Panel Temp), Owner=Basbrd Mgmt Ctlr 0002h: Sensor Type=Temperature(Baseboard Temp), Owner=Basbrd Mgmt Ctlr 0003h: Sensor Type=Temperature(Processor 1 Temp), Owner=Basbrd Mgmt Ctlr 0004h: Sensor Type=Temperature(Processor 2 Temp), Owner=Basbrd Mgmt Ctlr 0005h: Sensor Type=Temperature(PwrDstBd Temp), Owner=Basbrd Mgmt Ctlr :

# **2.2.47 getSensorStatus**

### **Syntax:**

dscli getSensorStatus *Server RecordId*

#### **Description:**

Obtains the status of specified sensor on the managed server.

#### **Options:**

*Server* 

Specify the name, the MAC address, or the GUID of the managed server.

#### *RecordId*

Specify the SDR record ID from the sensor list displayed by [2.2.46 getSensorList](#page-51-1) command.

### **Output:**

Displays the status of the sensor. The following shows an example.

```
Current Value: 
  30.00 degrees C 
Current Status: 
  Normal 
Upper non-recoverable Threshold: 
   --- 
Upper critical Threshold: 
  46.00 degrees C (Hysteresis:44.00 degrees C) 
Upper non-critical Threshold: 
  43.00 degrees C (Hysteresis:41.00 degrees C) 
Lower non-critical Threshold: 
  3.00 degrees C (Hysteresis:5.00 degrees C) 
Lower critical Threshold: 
  0.00 degrees C (Hysteresis:2.00 degrees C) 
Lower non-recoverable Threshold: 
 ---
```
### **2.2.48 getConsoleLog**

```
Syntax: 
dscli getConsoleLog Server
```
### **Description:**

Displays the console log of a specified server.

#### **Options:**

```
Server
```
Specify the name, the MAC address, or the GUID of the managed server.

### **Output:**

Displays the console log of a specified server.

# **2.2.49 changeBmcIpSync**

### **Syntax:**

dscli changeBmcIpSync *Server Value*

### **Description:**

Changes BMC IP Address Synchronization of NEC DianaScope Agent on a managed server.

BMC IP Address Synchronization means the function that the DianaScope Agent corrects the IP address in the BMC configuration information periodically to the IP address set on the operating system if the managed server contains the BMC that use standard LAN port.

This command can be used via LAN when NEC DianaScope Agent service is running on the managed server.

### **Options:**

#### *Server*

Specify the name, the MAC address, or the GUID of the managed server.

### *Value*

Specify a new value.

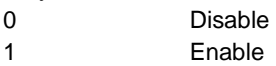

. . . . . . . . . . **TIPS:** 

- 
- DianaScope Manager Ver.1.03.00 and above supports this command.
- DianaScope Agent Ver.1.09 and above supports this command. If this command is sent to DianaScope Agent Ver.1.08 and above, the command ends successfully, but the setting is not changed.
- If this command is sent to DianaScope Agent on the managed server that contains the BMC that uses an exclusive LAN port (Management LAN Port), the command end successfully, but nothing is set.<br>  $\begin{minipage}{0.5\textwidth} \centering \begin{tabular}{|l|l|l|} \hline \textbf{b} & \textbf{b} & \textbf{b} & \textbf{b} & \textbf{b} & \textbf{b} & \textbf{b} & \textbf{b} & \textbf{b} & \textbf{b} & \textbf{b} & \textbf{b} & \textbf{b} & \textbf{b} & \textbf{b} & \textbf{b} & \textbf{b} & \textbf{b} & \textbf{b} & \textbf{b} & \textbf{b} & \textbf{b} & \textbf{b} & \textbf{b$

# **2.2.50 getBmcIpSync**

**Syntax:** 

dscli getBmcIpSync *Server*

### **Description:**

Obtains BMC IP Address Synchronization of NEC DianaScope Agent on a managed server.

BMC IP Address Synchronization means the function that the DianaScope Agent corrects the IP address in the BMC configuration information periodically to the IP address set on the operating system if the managed server contains the BMC that use standard LAN port.

This command can be used via LAN when NEC DianaScope Agent service is running on the managed server.

### **Options:**

### *Server*

Specify the name, the MAC address, or the GUID of the managed server..

### **Output:**

Displays BMC IP Address Synchronization. The following shows an example.

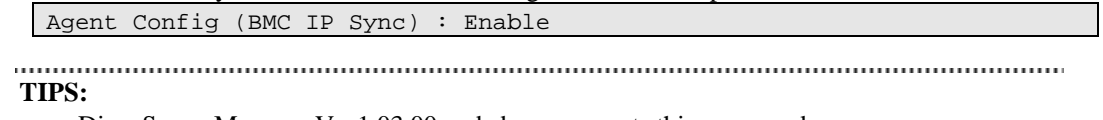

# **2.2.51 getBladeSlotId**

### **Syntax:**

dscli getBladeSlotId *Server*

### **Description:**

Obtains enclosure ID and slot ID of a managed server if the managed server is a blade. The enclosure ID is for identifying the blade assembly unit where the blade is installed. The slot ID shows the installation position inside the blade assembly unit where the slot is installed.

### **Options:**

*Server* 

Specify the name, the MAC address, or the GUID of the managed server..

### **Output:**

The following shows an example.

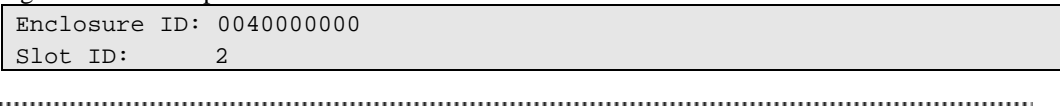

### **TIPS:**

# **2.2.52 changeBmcIpAddressLan1**

### **Syntax:**

dscli changeBmcIpAddressLan1 *Server IpAddress ["force"]*

#### **Description:**

Changes the LAN1 IP address for BMC on the managed server.

### **Options:**

*Server* 

Specify the name, the MAC address, or the GUID of the managed server.

#### *IpAddress*

Specify the IP address.

### *"force"*

If the managed server contains BMC that uses a standard LAN port, specify "force" option to change IP address for BMC while the operating system is running.

**TIPS:**  • DianaScope Manager Ver.1.03.05 and above supports this command.

### **2.2.53 changeBmcIpAddressLan2**

#### **Syntax:**

```
dscli changeBmcIpAddressLan2 Server IpAddress ["force"]
```
#### **Description:**

Changes the LAN2 IP address for BMC on the managed server.

#### **Options:**

*Server* 

Specify the name, the MAC address, or the GUID of the managed server.

#### *IpAddress*

Specify the IP address.

### *"force"*

If you specify "force" option, this command changes the IP address even while an OS is running.

**TIPS:** 

# **2.2.54 getFtSatusLamp**

### **Syntax:**

dscli getFtStatusLamp *Server*

### **Description:**

Obtains the state of FT STATUS lamp if the managed server is ft Server. This command can be used via LAN when NEC DianaScope Agent service is running on the managed server.

### **Options:**

*Server* 

Specify the name, the MAC address, or the GUID of the managed server.

### **Output:**

Displays the state of a specified managed server FT STATUS lamp. There are the following states of the FT STATUS lamp.

**OFF** GREEN\_ON AMBER\_ON

AMBER\_BLINK

**TIPS:** 

<span id="page-56-0"></span>• DianaScope Manager Ver.1.05.05 and above supports this command.

# **2.2.55 ftPowerOff**

### **Syntax:**

dscli ftPowerOff *Server*

### **Description:**

Forcibly turns off a specified ft Server.

- **IMPORTANT:**
- Since remote power control using NEC DianaScope is provided by hardware regardless of the condition of operating system on the managed server, the system may be damaged. Be careful when you perform remote power control. Reconfirm the status of the managed server before power controls.

### **Options:**

*Server* 

Specify the name, the MAC address, or the GUID of the managed server.

#### . . . . . . . . . . . **TIPS:**

• DianaScope Manager Ver.1.05.05 and above supports this command.

57

# <span id="page-57-0"></span>**2.2.56 ftPowerCycle**

### **Syntax:**

```
dscli ftPowerCycle Server ["p" | "u"]
```
### **Description:**

Forcibly turns off a specified ft Server and then turns it on.

**IMPORTANT:** 

• Since remote power control using NEC DianaScope is provided by hardware regardless of the condition of operating system on the managed server, the system may be damaged. Be careful when you perform remote power control. Reconfirm the status of the managed server before power controls.

### **Options:**

### *Server*

Specify the name, the MAC address, or the GUID of the managed server.

*"p"* 

(Recommended)

Force boot from network after the power is turned on.

### *"u"*

If you specify "u" option, the managed server will boot up in utility boot mode after the power is turned on. This option is used to boot the maintenance partition or DOS applications.

If "1" is specified for RC\_SERVER\_REMOTE\_BOOT of the server properties, the server boots from the FD image file specified by RC\_SERVER\_RD\_IMAGE\_FILE of the server properties.

If "2" is specified for RC\_SERVER\_REMOTE\_BOOT of the server properties, the server boots from network.

. . . . . . . . . . . 

## **TIPS:**

• See [2.2.11 setServerProperty](#page-25-0) for server properties.

# **2.3 EM Card Management Commands**

The following server management commands can be used for an EM card. However, the MAC address cannot be specified for the option "Server".

- [2.2.4 findNewServer](#page-21-0)  [2.2.5 findNewServerNetAddr](#page-22-0)  [2.2.6 createServer](#page-22-1)  [2.2.7 deleteServer](#page-23-0)  [2.2.8 checkConnection](#page-23-1)  [2.2.11 setServerProperty](#page-25-0)  [2.2.15 getServerProperty](#page-27-0)  [2.2.16 getServerInfo](#page-28-0)  [2.2.18 getGuid](#page-29-0)  [2.2.32 getFaultCondition](#page-41-1)
- [2.2.33 resetFaultCondition](#page-42-0)

# **2.3.1 getEmCardList**

**Syntax:** 

dscli getEmCardList *["d"]*

### **Description:**

Displays the name list of all EM cards registered on DianaScope.

### **Options:**

*"d"* 

If you specify "d" option, the EM cards list indicates EM card name and GUID.

### **Output:**

The following shows an example.

If "d" option is not specified:

EM0001 EM0002

If "d" option is specified:

```
EM0001 
GUID: 01b21dd2-1dd2-11b2-2fa4-003013630cc5 
EM0002 
GUID: 01b21dd2-1dd2-11b2-49bd-003013630cc0
```
**TIPS:** 

# **2.3.2 getEmActiveState**

### **Syntax:**

dscli getEmActiveState *EmCard*

### **Description:**

Displays state of active/standby of the specified EM card.

**Options:** 

*EmCard* 

Specify the name of EM card.

### **Output:**

There are the following states of EM card

Active

**Standby** 

**TIPS:** 

• DianaScope Manager Ver.1.08.00 and above supports this command.

# **2.3.3 identifyEm**

### **Syntax:**

dscli identifyEm E*mCard [SwmSlotNumber]* 

### **Description:**

Turns on the Unit ID lamp of specified EM card or the switch module that is managed by the EM card for 15 seconds. Only when the EM card is active, this command is available.

### **Options:**

*EmCard* 

Specify the name of the EM card.

### *SwmSlotNumber*

Specify the slot number of the switch module, when you want to turn on Unit ID lamp of the switch module that is managed by the EM card.

**TIPS:** 

# **2.3.4 getEmStatusLamp**

### **Syntax:**

dscli getEmStatusLamp E*mCard [SwmSlotNumber]* 

#### **Description:**

Obtains the state of a specified EM card or the switch module that is managed by the EM card. Only when the EM card is active, this command is available.

## **Options:**

*EmCard* 

Specify the name of the EM card.

#### *SwmSlotNumber*

Specify the slot number of the switch module, when you want to obtain Status lamp of switch module that is managed by the EM card.

### **Output:**

There are the following states of the STATUS lamp

GREEN\_ON GREEN\_BLINK AMBER\_BLINK RED\_BLINK

**TIPS:** 

# **2.4 Chassis Management Commands**

# **2.4.1 getBladeEnclosureList**

### **Syntax:**

dscli getBladeEnclosureList

### **Description:**

Displays the list of the blade enclosure in which the managed server or the EM card registered on DianaScope is installed.

**TIPS:** 

• DianaScope Manager Ver.1.08.00 and above supports this command.

### **Output:**

Displays the list of the blade enclosure with the server or the EM card registered on DianaScope.

# **2.4.2 getChassisSlotState**

### **Syntax:**

dscli getChassisSlotState *ChassisName* 

### **Description:**

Displays the state of blade slots when the specified chassis is a blade enclosure. The list of the EM card and the switch module are displayed if the EM card and the switch module are installed in chassis.

### **Options:**

*ChassisName*  Specify the chassis name.

### **Output:**

Following information is shown for each slot.

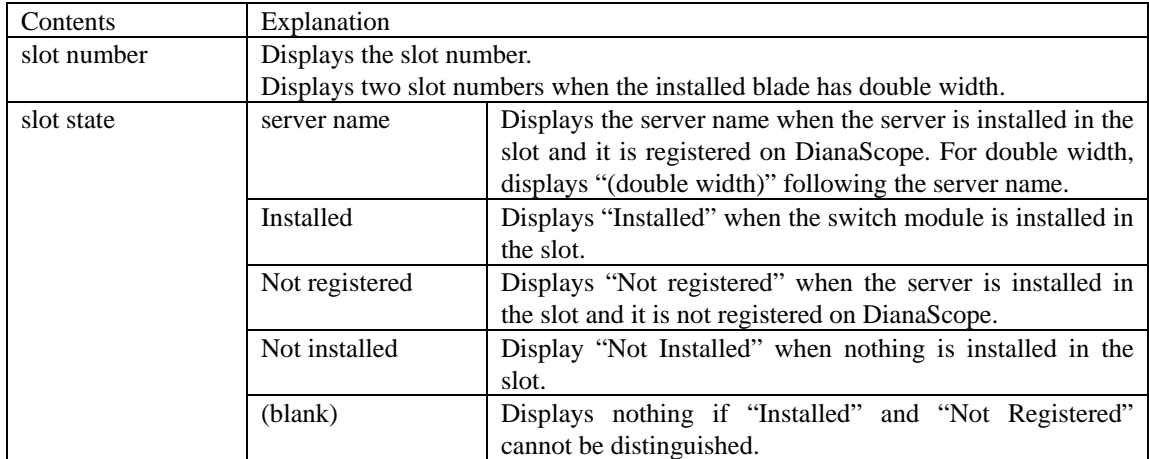

The following shows an example.

```
CPU Blade: 
1: SERVER_0001 
2: SERVER_0002 
3,4: SERVER_0003 (double width) 
5: Not installed 
6: Not registered 
7: Not installed 
8: Not registered 
EM Card: 
1.EM0001 
2.EM0002 
Switch Module: 
1: Installed 
2: Installed 
3: Not installed 
4: Not installed 
5: Not instaleld 
6: Not installed
```
**TIPS:** 

```
• DianaScope Manager Ver.1.08.00 and above supports this command.
```
## **2.4.3 getChassisInfo**

#### **Syntax:**

dscli getChassisInfo *ChassisName*

#### **Description:**

Displays information on the specified chassis.

### **Options:**

*ChassisName* 

Specify the chassis name.

### **Output:**

Display information on the specified chassis.

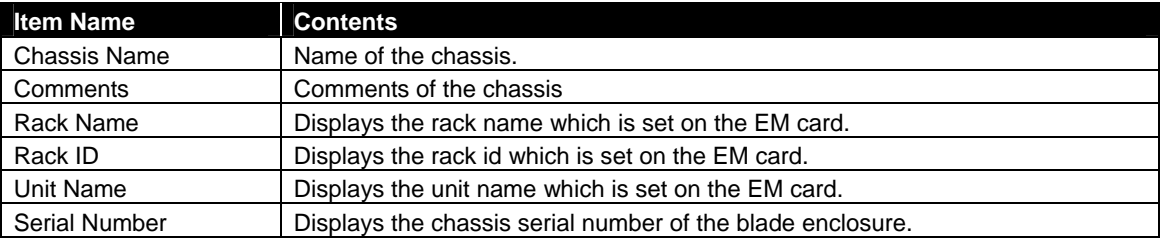

### **TIPS:**

# <span id="page-63-0"></span>**2.4.4 setChassisProperty**

### **Syntax:**

dscli setChassisProperty *ChassisName PropertyName Value* 

### **Description:**

Sets the chassis property of a chassis.

### **Options:**

```
ChassisName 
     Specify the chassis name. 
PropertyName 
     Specify the name of the chassis property. 
Value
```
Specify a new value to be set.

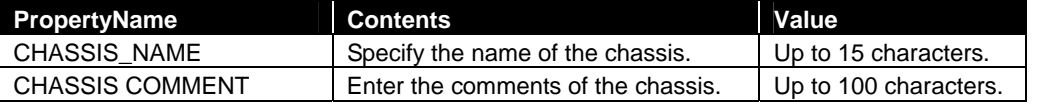

#### **TIPS:**

• DianaScope Manager Ver.1.08.00 and above supports this command. 

# **2.4.5 getChassisProperty**

### **Syntax:**

dscli setChassisProperty *ChassisName PropertyName* 

### **Description:**

Displays the specified property of the chassis.

### **Options:**

*ChassisName* 

Specify the chassis name.

### *PropertyName*

Specify the name of chassis property. For the list of chassis properties, see the [2.4.4 setChassisProperty](#page-63-0)  command.

### **Output:**

Display the property of a chassis.

### 

# **TIPS:**

# **2.4.6 setBladeAutoSetting**

### **Syntax:**

dscli setChassisProperty *ChassisName SlotNumber PropertyName Value* 

### **Description:**

This command is effective only to the chassis in which EM card can be installed.

If DianaScope detects new CPU blade installed on the chassis, DianaScope configures BMC on the CPU blade (managed server) through the EM card to control the managed server remotely.

Set information to perform the configuration of BMC on CPU blade and the server registration automatically.

### **Options:**

*ChassisName* 

Specify the chassis name.

*SlotNumber* 

Specify the slot number of CPU blade. When a common value to all slots is set, "All" is specified. *PropertyName* 

Specify the name of the chassis property.

*Value* 

Specify a new value to be set.

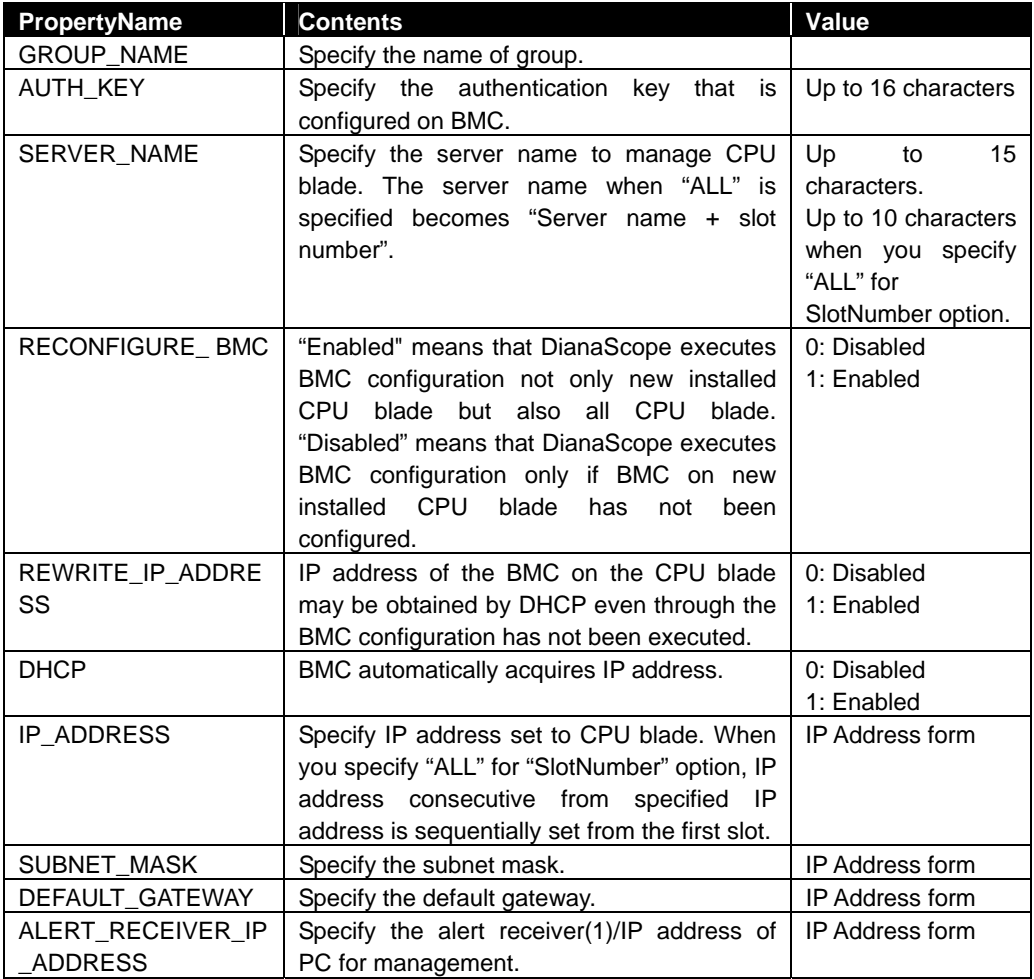

**TIPS:**  • DianaScope Manager Ver.1.08.00 and above supports this command.

# **2.4.7 getBladeAutoSetting**

#### **Syntax:**

```
dscli setChassisProperty ChassisName SlotNumber
```
### **Description:**

This command is effective only to the chassis that can install the EM card.

Display information to perform configuration of BMC of a CPU blade and server registration automatically when DianaScope detects new CPU blade installed on the chassis.

### **Options:**

```
ChassisName 
    Specify the chassis name. 
SlotNumber
```
Specify the slot number of CPU blade. When a common value to all slots is set, "All" is specified.

### **Output:**

The following shows an example.

```
GROUP_NAME:Chassis0001 
SERVER_NAME:SERVER_0001 
RECONFIGURE_BMC:Disable 
REWRITE_IP_ADDRESS:Diasable 
DHCP:Enable 
ALERT_RECEIVER_IP_ADDRESS:192.168.14.18
```
**TIPS:** 

# **2.5 Communication Management Commands**

# **2.5.1 connect**

### **Syntax:**

dscli connect *Server*

### **Description:**

Connects to a managed server with via modem or with direct connection according to the connection type of the server property.

### **Options:**

*Server* 

Specify the name, the MAC address, or the GUID of the managed server.

# **2.5.2 disconnect**

**Syntax:**  dscli disconnect

**Description:**  Disconnects the currently connected line.

# **2.5.3 getConnectionStatus**

**Syntax:**  dscli getConnectionStatus

## **Description:**

Displays the status of the serial connection (via modem or with direct connection).

## **Output:**

Displays the status of the serial connection. There are following status:

CONNECTING **CONNECTED** DISCONNECTING DISCONNECTED CONNECTION\_FAILURE NO\_CARRIER **BUSY** NO\_DIALTONE

# **2.6 Environment Setting Commands**

# <span id="page-67-0"></span>**2.6.1 setOption**

### **Syntax:**

dscli setOption *OptionName Value*

### **Description:**

Sets an option of the NEC DianaScope Manager.

### **Options:**

*OptionName* 

Specify a name of the NEC DianaScope option. See the following list.

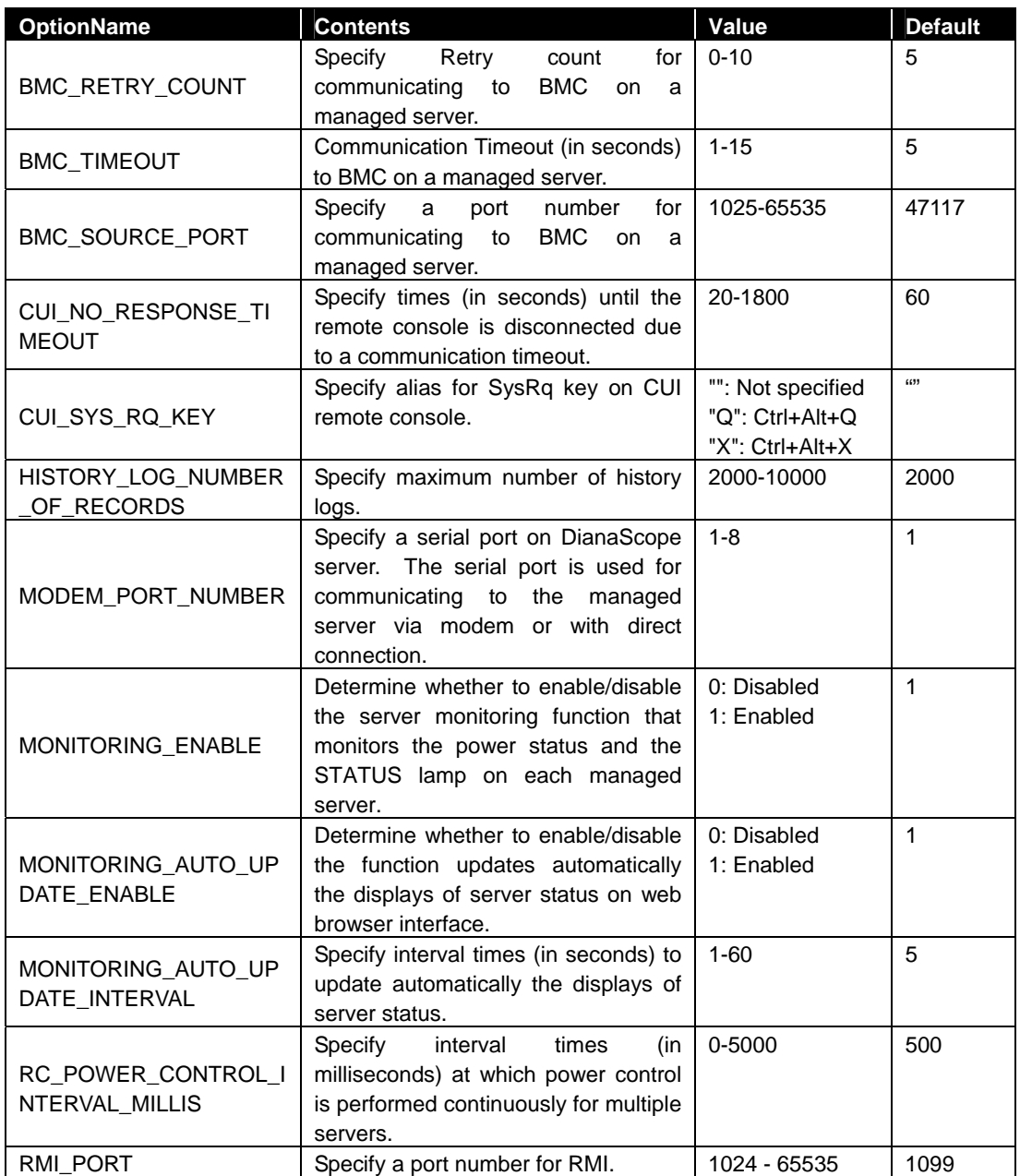

**TIPS:**  • DianaScope Manager Ver.1.05.00 and above supports OptionName "RMI\_PORT".

• DianaScope Manager Ver.1.06.04 and above supports OptionName "CUI\_SYS\_RQ\_KEY".

#### *Value*

Specify new value to be set.

# **2.6.2 getOption**

### **Syntax:**

dscli getOption *OptionName*

### **Description:**

Displays an option of the NEC DianaScope Manager.

#### **Options:**

*OptionName* 

Specify a name of the NEC DianaScope option. See [2.6.1 setOption.](#page-67-0)

### **Output:**

Display the value of the specified option.

# **2.6.3 getPermitIpAddrList**

### **Syntax:**

dscli getPermitIpAddrList

### **Description:**

Displays the IP address ranges in which login from a Web client are to be permitted.

### **Output:**

Displays the list of IP address ranges. The following shows an example.

```
No.1: 192.168.0.1 – 192.168.0.254 
No.2: 192.168.1.10 
No.3: 192.168.2.10
```
# **2.6.4 isPermitIpAddr**

### **Syntax:**

dscli isPermitIpAddr *CheckIpAddr*

### **Description:**

Checks whether a specified IP address is permitted for login from a Web client and displays the check result.

#### **Options:**

*CheckIpAddr* 

Specify IP address.

### **Output:**

Displays the result of IP address check.

OK means this IP address is permitted NG means this IP address is not permitted.

## **2.6.5 addPermitIpAddr**

### **Syntax:**

dscli addPermitIpAddr *StartIpAddr [EndIpAddr]*

### **Description:**

Adds an IP address range in which login from a Web client is to be permitted.

**TIPS:** 

• You can login to NEC DianaScope from a web browser on DianaScope server that NEC DianaScope Manager is installed even if the IP address is not permitted using this command.

#### **Options:**

*StartIpAddr* 

Specify the start address of IP address range.

#### *EndIpAddr*

Specify the end address of IP address range. If this option is omitted, it will be permitted the single IP address that is specified in the StartIAddr option.

## **2.6.6 removePermitIpAddr**

### **Syntax:**

dscli removePermitIpAddr *StartIpAddr [EndIpAddr]*

#### **Description:**

Removes IP address range in which login from a Web client is to be permitted.

#### **Options:**

#### *StartIpAddr*

Specify the start address of IP address range.

#### *EndIpAddr*

Specify the end address of IP address range.

# **2.6.7 clearPermitIpAddr**

### **Syntax:**

dscli clearPermitIpAddr

### **Description:**

Removes all IP address ranges in which login from a Web client is to be permitted.

# **2.7 User Management Commands**

# **2.7.1 createUser**

### **Syntax:**

dscli createUser *UserName Password*

### **Description:**

Registers a new user that can login to the NEC DianaScope from web browser. The user level of the user to be registered is "operator". Up to 30 users can be created.

### **Options:**

### *UserName*

Specify a new user name. Up to 16 characters.

### *Password*

Specify a login password for the new user. You can input the password with 6 - 16 letters.

# **2.7.2 removeUser**

### **Syntax:**

dscli removeUser *UserName*

### **Description:**

Removes a user that can login to the NEC DianaScope from web browser.

### **Options:**

*UserName* 

Specify a name of the user.

# **2.7.3 getUserList**

### **Syntax:**

```
dscli getUserList
```
### **Description:**

Displays the list of registered user names and levels. "Administrator" or "Operator" is displayed as the user level.

### **Output:**

The following shows an example.

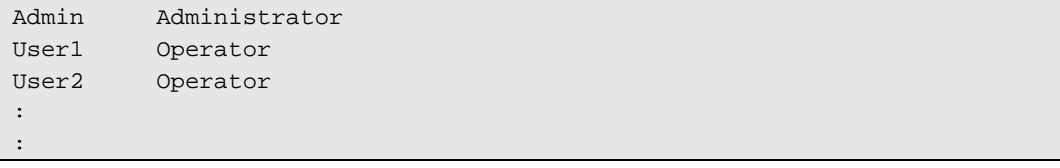
# <span id="page-72-0"></span>**2.7.4 setUserProperty**

## **Syntax:**

dscli setUserProperty *PropertyName Value*

#### **Description:**

Sets a property of a specified user.

#### **Options:**

*UserName* 

Specify a user name.

#### *PropertyName*

Specify a property name. See the following list.

It is valid about "Operator" level user to specify the enable/disable of each function

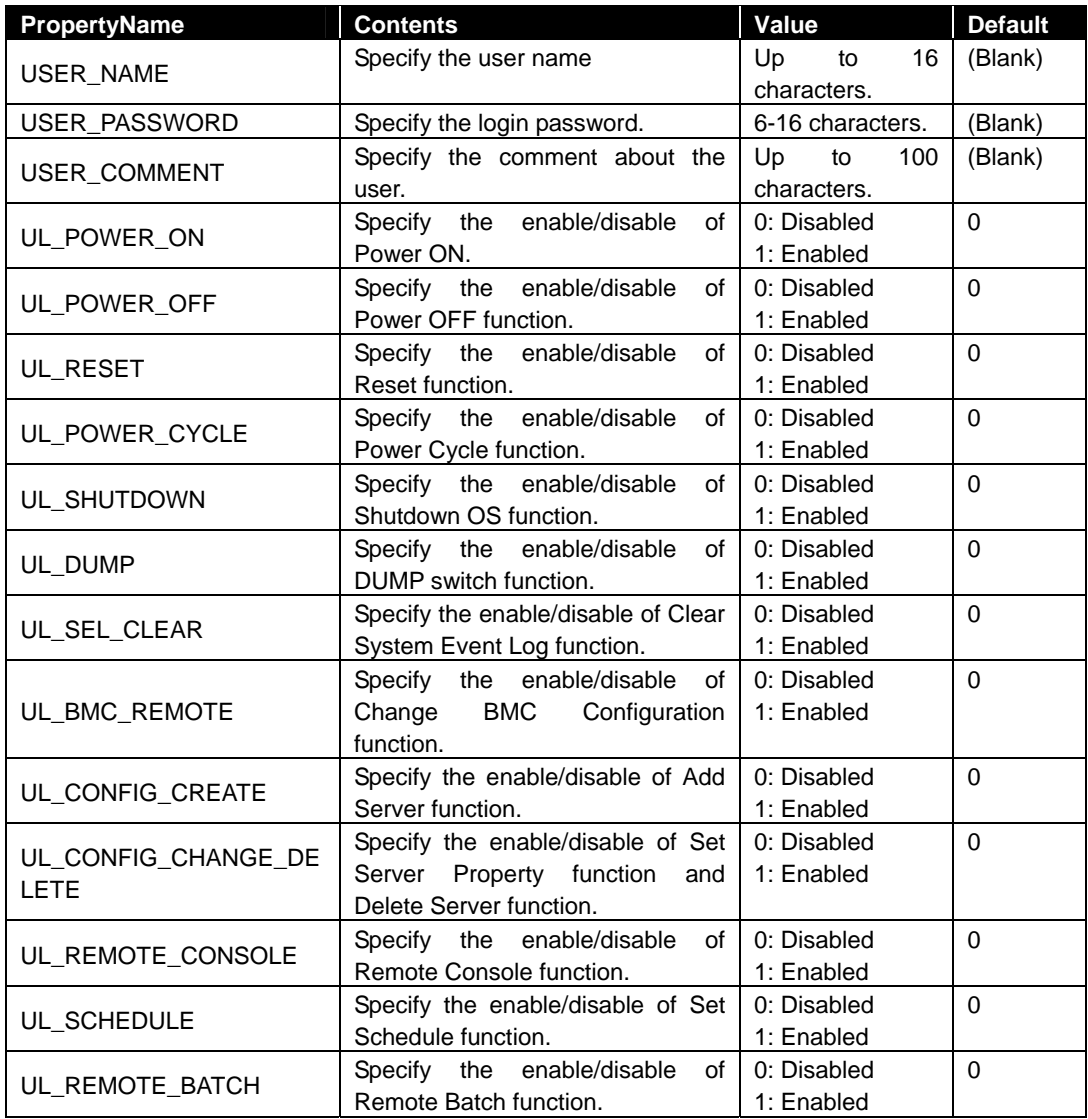

*Value* 

Specify new value to be set.

# **2.7.5 getUserProperty**

### **Syntax:**

dscli getUserProperty *PropertyName*

### **Description:**

Displays a property of a specified user.

#### **Options:**

*UserName* 

Specify a user name.

*PropertyNameName* 

Specify a property name. See [2.7.4 setUserProperty.](#page-72-0) But "USER\_PASSWORD" property is not displayed.

## **Output:**

Displays a property of a specified user.

# **2.8 Other Commands**

# **2.8.1 getApplicationLog**

#### **Syntax:**

```
dscli getApplicationLog [Number]
```
#### **Description:**

Displays the latest application logs up to the number that is specified by Number option.

## **Options:**

*Number* 

Specify the number of logs to be displayed. If this option is omitted, the latest 10 logs are displayed.

### **Output:**

Displays the application logs. Each log includes date, a managed server name, IP address of the managed server and event.

# **2.8.2 addLicenseKey**

#### **Syntax:**

dscli addLicenseKey *LicenseKey*

### **Description:**

Registers a server license key for the number of managed servers. One server license is required for each server to be managed remotely by using DianaScope.

#### **Options:**

*LicenseKey*  Specify a license key.

## **2.8.3 about**

**Syntax:**  dscli about

#### **Description:**

Displays version information of NEC DianaScope Manager.

#### **Output:**

Displays version information of NEC DianaScope Manager.

# **2.8.4 help**

#### **Syntax:**

dscli help *[CommandName]*

#### **Description:**

Displays help information. If no options are specified, a command list will be displayed. If an option is specified, the help information of the specified command will be displayed.

## **Options:**

*CommandName* 

Specify a command name.

#### **Output:**

Display the command list or the help information of the specified command.

# **Revision History**

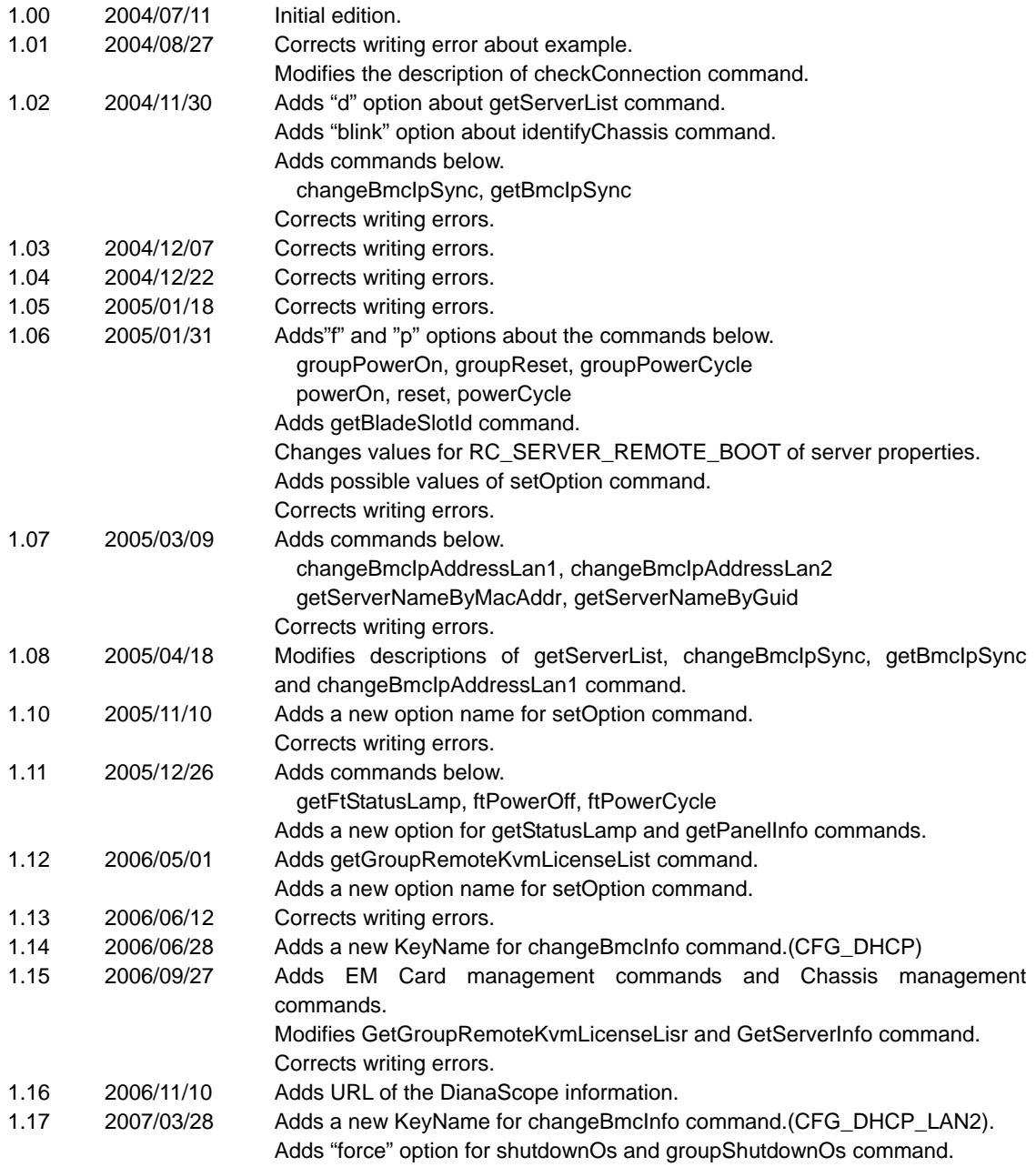

NEC DianaScope Command Line Interface

NEC DianaScope Command Line Interface © NEC Corporation 2004 - 2007